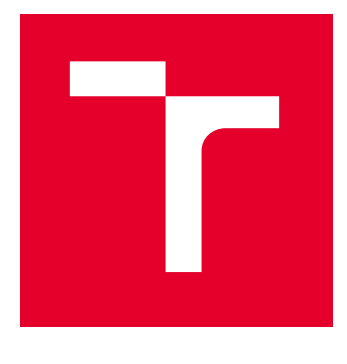

# VYSOKÉ UČENÍ TECHNICKÉ V BRNĚ

BRNO UNIVERSITY OF TECHNOLOGY

## FAKULTA ELEKTROTECHNIKY A KOMUNIKAČNÍCH TECHNOLOGIÍ

FACULTY OF ELECTRICAL ENGINEERING AND COMMUNICATION

## ÚSTAV TELEKOMUNIKACÍ

DEPARTMENT OF TELECOMMUNICATIONS

# PŘEVODNÍK PROTOKOLŮ ARTNET A DMX

ARTNET AND DMX CONVERTER

BAKALÁŘSKÁ PRÁCE BACHELOR'S THESIS

AUTOR PRÁCE **AUTHOR** 

David Strouhal

VEDOUCÍ PRÁCE **SUPERVISOR** 

Ing. Ondřej Krajsa, Ph.D.

BRNO 2024

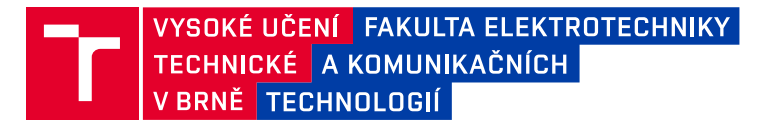

## **Bakalářská práce**

bakalářský studijní program **Telekomunikační a informační systémy**

Ústav telekomunikací

*Student:* David Strouhal *ID:* 230671 *Ročník:* 3 *Akademický rok:* 2023/24

**NÁZEV TÉMATU:**

#### **Převodník protokolů ArtNET a DMX**

#### **POKYNY PRO VYPRACOVÁNÍ:**

Navrhněte a realizujte zařízení realizující převodník protokolu DMX 512 na protokol ARTnet/sACN. Zařízení bude připojitelné k síti Ethernet, případně WiFi. Konfigurace zařízení bude probíhat prostřednictvím webového rozhraní.

#### **DOPORUČENÁ LITERATURA:**

[1] Specification for the Art-Net 4 Ethernet Communication Protocol. Online. Document Revision 1.4di 29/7/2023. Artistic Licence Engineering, 2023. Dostupné z: https://www.artisticlicence.com/WebSiteMaster/User%20Guides/art-net.pdf. [cit. 2023-12-01]. [2] HOWELL, Wayne. Control Freak: a real world guide to DMX512 and Remote Device Management. Cambridge: Entertainment Technology Press, 2008, 226 s. : il. ISBN 978-1-904031-55-0

*Termín zadání:* 5.2.2024 *Termín odevzdání:* 28.5.2024

*Vedoucí práce:* Ing. Ondřej Krajsa, Ph.D.

**prof. Ing. Jiří Mišurec, CSc.** předseda rady studijního programu

#### **UPOZORNĚNÍ:**

Autor bakalářské práce nesmí při vytváření bakalářské práce porušit autorská práva třetích osob, zejména nesmí zasahovat nedovoleným způsobem do cizích autorských práv osobnostních a musí si být plně vědom následků porušení ustanovení § 11 a následujících autorského zákona č. 121/2000 Sb., včetně možných trestněprávních důsledků vyplývajících z ustanovení části druhé, hlavy VI. díl 4 Trestního zákoníku č.40/2009 Sb.

Fakulta elektrotechniky a komunikačních technologií, Vysoké učení technické v Brně / Technická 3058/10 / 616 00 / Brno

## **ABSTRAKT**

Cílem práce je navrhnutí a výroba převodníku mezi protokoly Art-Net a DMX512. Nejprve byl proveden popis v současnosti využívaných protokolů pro ovládání scénického osvětlení. Následovalo úspěšné otestování konceptu řešení a následná realizace převodníku včetně návrhu DPS a naprogramování procesoru ESP32 pro převod protokolů.

## **KLÍČOVÁ SLOVA**

Art-Net, DMX512-A, Espressif, ESP32, převodník, ovládání scénického osvětlení, PlatformIO

### **ABSTRACT**

Goals of this thesis is design and realization of Art-net to DMX512 converter. First, a description of the currently used protocols for controlling stage lighting was made. This was followed by a successful proof of concept of the solution and subsequent implementation of the converter including PCB design and programming of the ESP32 processor to convert the protocols.

## **KEYWORDS**

Art-Net, DMX512-A, Espressif, ESP32, converter, control of stage lighting, PlatformIO

Vysázeno pomocí balíčku thesis verze 4.09; <https://latex.fekt.vut.cz/>

STROUHAL, David. Převodník protokolů ArtNet a DMX. Bakalářská práce. Brno: Vysoké učení technické v Brně, Fakulta elektrotechniky a komunikačních technologií, Ústav telekomunikací, 2024. Vedoucí práce: Ing. Ondřej Krajsa, Ph.D.

## **Prohlášení autora o původnosti díla**

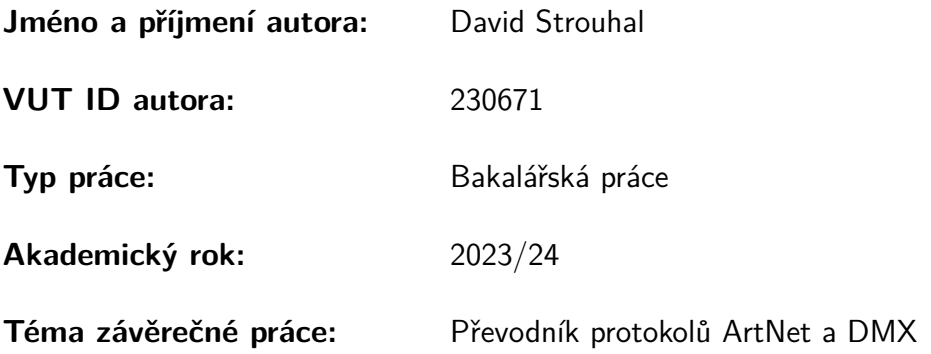

Prohlašuji, že svou závěrečnou práci jsem vypracoval samostatně pod vedením vedoucí/ho závěrečné práce a s použitím odborné literatury a dalších informačních zdrojů, které jsou všechny citovány v práci a uvedeny v seznamu literatury na konci práce.

Jako autor uvedené závěrečné práce dále prohlašuji, že v souvislosti s vytvořením této závěrečné práce jsem neporušil autorská práva třetích osob, zejména jsem nezasáhl nedovoleným způsobem do cizích autorských práv osobnostních a/nebo majetkových a jsem si plně vědom následků porušení ustanovení §11 a následujících autorského zákona č. 121/2000 Sb., o právu autorském, o právech souvisejících s právem autorským a o změně některých zákonů (autorský zákon), ve znění pozdějších předpisů, včetně možných trestněprávních důsledků vyplývajících z ustanovení části druhé, hlavy VI. díl 4 Trestního zákoníku č. 40/2009 Sb.

Brno . . . . . . . . . . . . . . . . . . . . . . . . . . . . . . . . . . . . . . . . . . . . . . . . . . . .

podpis autora<sup>∗</sup>

<sup>∗</sup>Autor podepisuje pouze v tištěné verzi.

## PODĚKOVÁNÍ

Rád bych poděkoval vedoucímu bakalářské práce panu Ing. Ondřeji Krajsovi, Ph.D za odborné vedení, konzultace, trpělivost a podnětné návrhy k práci.

# **Obsah**

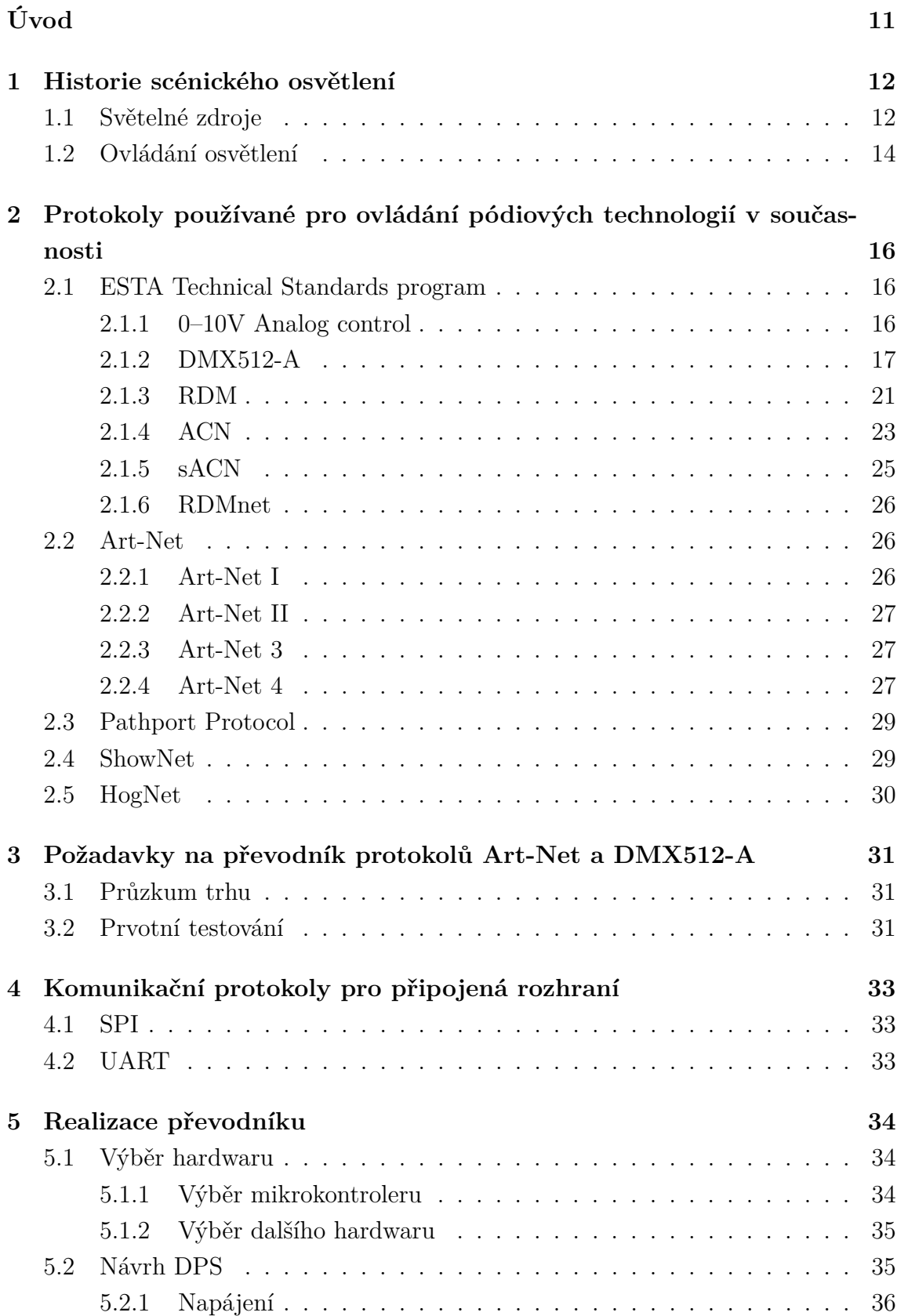

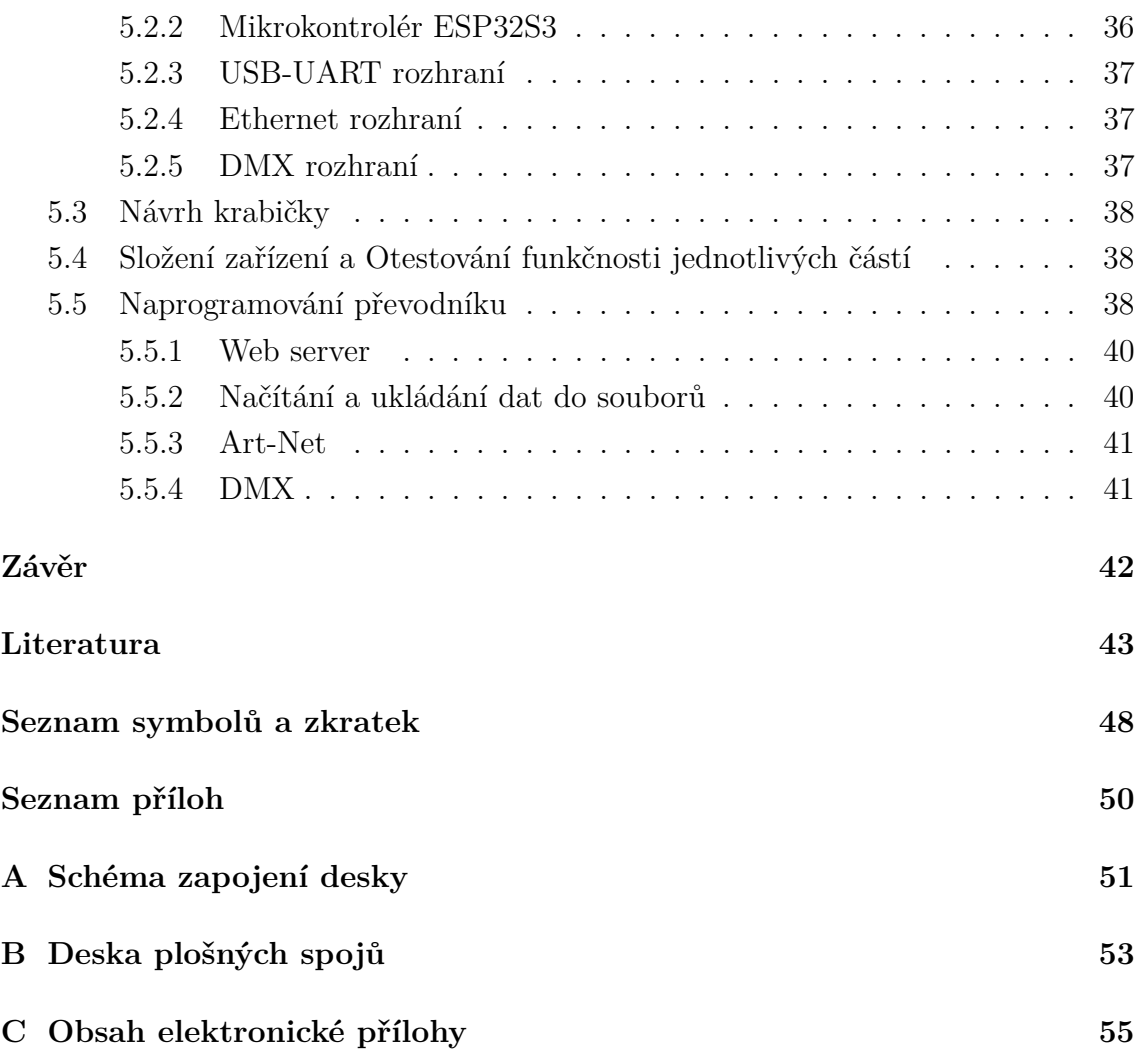

# **Seznam obrázků**

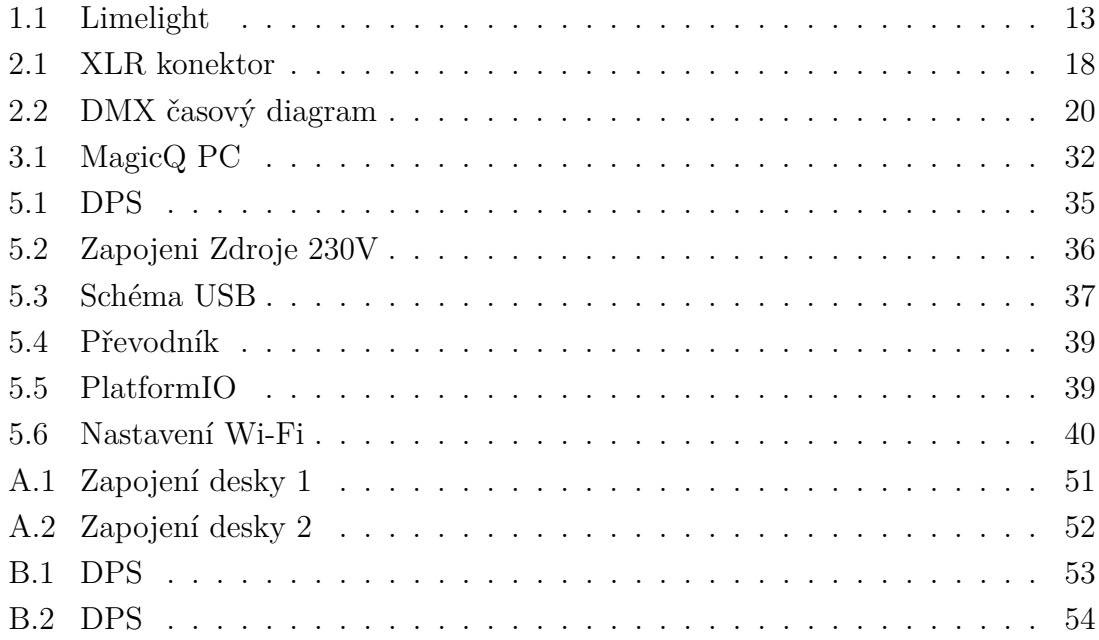

# **Seznam tabulek**

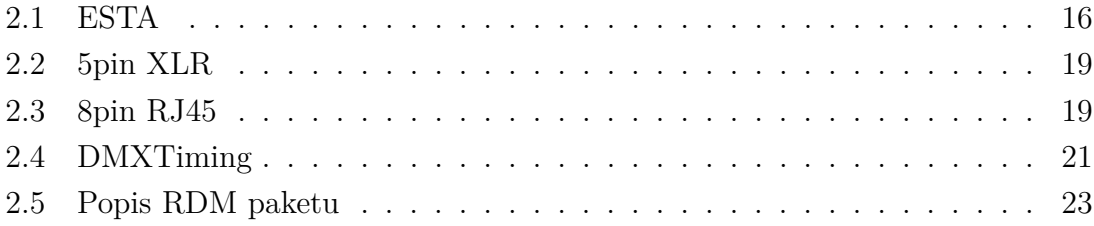

# **Úvod**

<span id="page-10-0"></span>Tématem práce je návrh a realizace zařízení pracujícího jako převodník mezi protokoly Art-Net a DMX512-A. Tyto protokoly jsou využívány především pro ovládání scénických technologií a osvětlení při hudebních a jiných produkcích.

Protokol DMX512-A vychází z původního protokolu DMX512 poprvé zveřejněného v devadesátých letech 20. století. Od této doby se požadavky na ovládání osvětlení značně změnily. I přes to DMX512-A stálé zůstává jedním z nejrozšířenějších standardů a mnohé z novějších protokolů jej spíše doplňují a odstraňují některé jeho nedostatky, než že by měly ambice jej nahradit.

Protokol Art-Net v aktuální verzi Art-Net 4 umožňuje přenos DMX512-A signálu přes IP sítě pomocí zapouzdření do datových paketů protokolu Art-Net. Díky tomu je možné místo původně 512 kanálů po jednom kabelu přenášet pomocí ethernetu až 32 768 universe DMX512-A signálu, z nichž každé obsahuje 512 kanálů.

Pro realizaci převodníku je vhodné zvolit některý z široce dostupných mikrokontrolérů s dostatečným výkonem pro převod protokolů bez časového zpoždění. Pro tuto práci byl vybrán mikrokontrolér ESP32 S3. Převodník obsahuje jeden konektor RJ-45 pro připojení do ethernetové sítě a 2 konektory XLR pro výstup DMX signálu. Pro pohodlné programování desky a případné vyčítání diagnostických dat je také osazen konektor USB B.

Převodník je konfigurovatelný pomocí webového rozhraní. Zde je možné definovat vlastnosti ethernetové připojení, nastavit adresy Art-Net universe, které se budou přenášet do sítě DMX512-A a vlastnosti Wi-Fi klienta a přístupového bodu, jenž slouží pro samotnou konfiguraci.

V teoretické části práce stručně popisuje historický vývoj scénického osvětlení a způsoby jeho ovládání. Poté následuje popis některých v současnosti využívaných protokolů a standardů. V praktické části následuje zformulování požadavků, které by měl převodník splnit a realizace samotného převodníku. Ta obsahuje výběr hardwaru, návrh desky plošných spojů a naprogramování požadovaných funkcí.

## <span id="page-11-0"></span>**1 Historie scénického osvětlení**

### <span id="page-11-1"></span>**1.1 Světelné zdroje**

První pokusy s použitím osvětlení pro dokreslení scén se datovaly do starověkého Řecka, kde se osvětlení využívalo v divadlech. Jako primární zdroj světla sloužilo Slunce. Divadla se proto hrála v otevřených amfiteátrech pod širým nebem a pouze během dne. K nasměrování slunečních paprsků na konkrétní místa se později začala uplatňovat zrcadla.

S nástupem Římského impéria se část divadel začala pro lepší kontrolu světla zastřešovat. Pro osvětlení se kromě Slunce používaly také pochodně a svíčky. Tím se umožnilo hrát i za nepříznivých povětrnostních podmínek a během noci.

Během italské renesance v 15. a 16. století se z osvětlení v divadle stávala samostatná forma umění. Jako zdroj světla se stále používal oheň. I přes omezení tehdejších technologií vznikly prosvěcováním různě barevných tekutin primitivní barevné filtry a na pódia tak pro další dokreslení scény dopadalo barevné světlo. Osvětlení v podobě svíček a pochodní bylo doplněno lucernami a lustry, které bylo možné spouštět a vytahovat, čímž se regulovala intenzita osvětlení. V 16. století se objevily první publikace popisující, jak využívat osvětlení k dosažení požadované atmosféry. Na počátku 17. století byly vyvinuty kovové válečky používané k zastínění části světla ze svíček a regulaci osvětlení pro jednotlivé scény. Pro zvýšení intenzity a směrování světla se začaly využívat reflektory.

Všechny tehdy používané zdroje světla produkovaly kouř a zápach. Navíc, kvůli použití velkého množství těchto zdrojů, bylo vysoké riziko požáru, a mnoho divadel proto vyhořelo. Nastavení barevných filtrů a regulace jasu byly možné pouze manuálně, což znamenalo, že větší představení vyžadovala mnoho techniků. Z těchto důvodů se tyto technologie využívaly pouze střídmě.

Konec 18. století přinesl nový zdroj osvětlení – olejové lampy. Jako palivo se používaly přírodní oleje a plamen byl uzavřený ve skleněném válci. Vznikly systémy, které před lampy vkládaly různě barevné skla a měnily tak barvu světla. Dalším pokrokem bylo využití petroleje jako paliva, což zvýšilo jas světla a posunulo barvu více do bílé.

Začátkem 19. století bylo zavedeno plynové osvětlení. Plyn přinesl další zvýšení jasu a umožnil lepší kontrolu nad intenzitou světla pomocí regulace přívodu plynu. Těchto vlastností se využívalo pro stmívání a rozsvěcení částí divadel – světlo na pódiu a v hledišti bylo regulováno zvlášť a během představení bylo možné světlo v hledišti ztlumit.

e 30. letech 19. století se rozšířilo používání takzvaného *limelight*. Jako světelný zdroj se používal blok vápna, který se spalováním kyslíku a vodíku dokázal rozžhavit

a vydávat silné světlo. Tato technologie se často využívala ve sledovacích reflektorech a k simulaci východu či západu Slunce a Měsíce. Stále však zůstávala nevýhoda náročné údržby. Během představení musel technik téměř nepřetržitě kontrolovat umístění hořícího bloku vápna a přívod plynů.

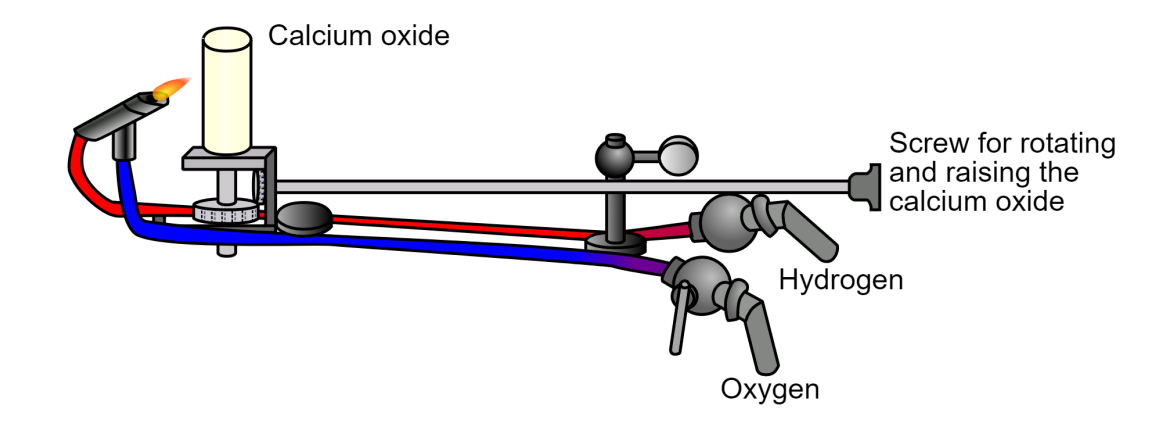

<span id="page-12-0"></span>Obr. 1.1: Ukázka světelného zdroje na principu rozžhaveného vápna[\[1\]](#page-42-1)

První forma elektrického osvětlení se objevila v polovině 19. století a využívala elektrický oblouk mezi uhlíky. Když se dva uhlíky pod proudem oddálily, vznikl mezi nimi elektrický oblouk, který spaloval konce uhlíků a vydával velmi intenzivní světlo.

Následně se dominantní formou osvětlení staly žárovky s kovovými vlákny, zejména wolframem. Elektrické osvětlení mělo nad ohněm mnoho výhod a do roku 1920 elektřina vytlačila většinu ostatních zdrojů osvětlení z divadel. V 60. letech 20. století byly wolframové žárovky zdokonaleny, získaly vyšší intenzitu, delší životnost a konzistentní barevnou teplotu.

Na konci 20. století se začaly stále více používat výbojky jako elektrické zdroje světla díky jejich vyšší intenzitě a specifické barevné teplotě. Tento zdroj se hojně využíval zejména v pohyblivých světlech a používá se dodnes.

Okolo roku 2008 se jako zdroj osvětlení prosazuje LED, zejména díky svým nižším energetickým nárokům a dlouhé životnosti. Díky možnosti míchání různých barev LED odpadá potřeba používání barevných filtrů a dosahuje se vyšší intenzity i saturace barev. [\[2\]](#page-42-2)[\[3\]](#page-42-3)

V současnosti (2024) výrobci experimentují s bílým laserem v úloze světelného zdroje, díky čemuž lze dosáhnout ještě vyšší intenzity světla a vyšší energetickou účinností, i když za cenu vysokých nároků na chlazení. [\[4\]](#page-42-4)

## <span id="page-13-0"></span>**1.2 Ovládání osvětlení**

Jak již bylo zmíněno v sekci [Světelné zdroje,](#page-11-1) zpočátku bylo možno ovládat pouze intenzitu a případně barvu světla a toto vyžadovalo velké množství techniků, aby obsloužili všechny zdroje světla.

První ovládání osvětlení v tom smyslu, ve kterém jej chápeme dnes, tak bylo možné až s příchodem elektrických zdrojů osvětlení a technologie stmívačů používaných pro regulaci intenzity světla.

Postupně se vyvinul systém vzdáleného ovládání jednotlivých stmívačů spočívající v posílání řídícího analogového signálu 0–10V. Napětí řídícího signálu bylo ovládáno pomocí tahových potenciometrů, takzvaných "faderů". Každému řídícímu signálu byl přiřazen jeden potenciometr, jehož poloha přímo ovlivňovala řídící napětí, podle kterého připojený stmívač nastavoval výstupní výkon. Toto zapojení mělo jako nevýhodu absenci paměti a tudíž nemožnost připravení si více světelných scén (jednotlivých nastavení) dopředu.

Pro překonání této nevýhody se vyvinuly dvou-scénové ovládací pulty, které pro každý řídící signál obsahovaly 2 potenciometry, mezi jimiž hodnotami se dalo plynule přecházet díky využití takzvaných "crossfaderů". To umožnilo si v jedné bance potenciometrů nastavit následující scénu a pak do ní plynule přejít, čímž se uvolnilo nastavení minulé scény, která mohla být znova změněna na následující. I když možnost plynulého přecházení mezi scénami znamenala velký pokrok, u náročnějších představení, které obsahovaly množství scén, často v rychlém časovém sledu, tak možnost pouze jedné připravené scény nebyla dostatečná.

Jako rozšíření dvou-scénových pultů vznikly panely s možností přednastavení až 10 scén. Takové pulty byly většinou ovládány dvěma techniky, kdy jeden se staral o přednastavování scén a druhý o samotné prolnutí scény v požadovaný okamžik.

S příchodem počítačových technologií bylo možné využít sofistikovanější možnosti pamětí. Jako první byly použity děrné štítky, umožňující uložení velkého množství scén a minimalizaci chyb při nastavování, protože veškeré data scény byly uloženy na děrném štítku.

S nástupem digitálních pamětí bylo možné uložit i několik představení a před představením pouze načíst vybrané.

I přes pokroky v uživatelské rozhraní byly jednotlivé stmívače stále ovládány analogovým řídícím signálem. Velkou nevýhodou byla absence standardu, kdy každý výrobce využíval různé napětí a polarity a vzájemná kompatibilita zařízení od různých výrobců tak nebyla možná. Toto bylo vyřešeno v polovině 70. let 20. století zavedením standardu řídícího signálu v rozsahu 0-10V. Další nevýhodou byla potřeba vést z ovládacího pultu kabel do každého stmívače. Toto bylo vyřešeno použitím multiplexingu a v roce 1986 je zveřejněna první verze digitálního protokolu DMX512,

který je s různými doplňky jako standard používán dodnes. Tento protokol dokáže po jednom symetrickém kabelu přenášet informace pro 512 kanálů, kdy každý z kanálů může nabývat hodnot 0–254. [\[5\]](#page-42-5)[\[6\]](#page-42-6)

Dnes existují osvětlovací pulty v širokém cenovém rozpětí od tisíců až po milióny korun. Nejjednodušší dostupné pulty neobsahují nastavení scén, ale pouze několik faderů, pro okamžité nastavení hodnot jednotlivých kanálů. K levným osvětlovacím pultům řadíme také populární pulty vycházejí z koncepce dvou-scénových pultů, které ale dnes již často obsahují možnost uložení několika scén a jejich vyvolání pomocí tlačítek, či potenciometrů, rozšiřující tak možnosti z pouze 2 uložených scén na několik desítek scén. Dražší světelné pulty pak v sobě standardně skrývají počítač a pro ovládání hojně využívají obyčejných i motorizovaných potenciometrů, množství tlačítek a dotykových obrazovek. V neposlední řadě pak lze jako ovládací pult použít i obyčejný počítač s nainstalovaným softwarem a převodníkem na protokol DMX512.

<span id="page-15-3"></span>

| Označení dokumentu   Protokol |                | Schválení standardu |
|-------------------------------|----------------|---------------------|
| ANSI E1.3                     | $0-10V$ Analog | 20.5.2021           |
| ANSI E1.11                    | $DMX512-A$     | 25.4.2024           |
| ANSI E1.17                    | <b>ACN</b>     | 23. 3.2020          |
| ANSI E1.20                    | <b>RDM</b>     | 4. 1. 2011          |
| ANSI E1.31                    | sACN           | 7. 11. 2018         |
| ANSI E1.33                    | RDMnet         | 27.8.2019           |

Tab. 2.1: Standardy spravující asociace ESTA pro ovládání osvětlení

# <span id="page-15-0"></span>**2 Protokoly používané pro ovládání pódiových technologií v současnosti**

## <span id="page-15-1"></span>**2.1 ESTA Technical Standards program**

Enternainment Services and Technology Association Technical Standards program byl založen v roce 1994, v reakci na absenci standardů v zábavním průmyslu. ESTA TSP je jediný držitel akreditace ANSI (American National Standards Institute) v prostředí zábavního průmyslu. Mimo kontrolní protokoly pro pódiové technologie vydává také standardy a doporučení týkající se elektrické energie, konstrukce pódií, kouřových efektů, fotometrie, "riggingu" (zavěšování pódiové technologie) a dalších se zaměřením na živou produkci.

Technický standardizační program je největší iniciativa založená na dobrovolnících v odvětví. Dohled nad programem má Rada pro technické standardy ESTA a samotné standardy vytvářejí pracovní skupiny složené z dobrovolníků vedených manažerem technických standardů ESTA. [\[7\]](#page-42-7)[\[8\]](#page-42-8)

#### <span id="page-15-2"></span>**2.1.1 0–10V Analog control**

Standard popisuje metodu ovládání zařízení pomocí analogového řídicího napětí 0–10 V, primárně určenou pro osvětlení, ale použitelnou i pro jiná zařízení (inteligentní osvětlení, stroboskopy, mlhostroje).

Standard vychází z [historicky používaných systémů](#page-13-0) pro dálkové ovládání stmívačů a dává si za cíl sjednotit používané napětí a zajistit vzájemnou kompatibilitu.

Ve standardu jsou definované úrovně *Zero* – minimální napětí, při kterém by výstupní napětí ovládací konzole mělo být –0,2 V až 0,2 V a úroveň *Full* – maximální napětí, při kterém by výstupní napětí mělo být 10,0–12,0 V. Při odpojení či vypnutí ovládací konzole by mělo ovládané zařízení být ve stavu *Zero*. Při výstupní úrovni *Full* by mělo ovládané zařízení být ve svém maximálním stavu, tj. maximální

intenzita osvětlení, či nejvyšší otáčky motoru. Řízení zařízení by mělo být lineární v daném rozsahu.

Dále standard popisuje požadavky na elektrické specifikace zařízení, jako jsou vstupní a výstupní impedance, ochrana proti přepětí a izolace. Standard nespecifikuje žádný konektor, pouze udává, že výstup z ovládací konzole by měl být typu samice a vstup ovládaného zařízení typu samec. Dále je doporučeno dodržet pořadí pinů a kanálů tak, aby pin číslo jedna odpovídal ovládanému kanálu jedna **atd.!** Napájení by mělo následovat na posledních dostupných pinech. [\[9\]](#page-42-9)

### <span id="page-16-0"></span>**2.1.2 DMX512-A**

Protokol DMX512-A, vycházející ze sousloví *Digital multiplex* využívající 512 kanálů, byl poprvé představen v roce 1986 institutem USITT. Během následujících let se mu dostalo několik revizí a v roce 1998 jej začíná spravovat ESTA. Poslední revize proběhla 25. 4. 2024. Běžně se zaměňuje označení DMX512-A s označením pouze DMX512, nebo DMX.

Každá ze sítí DMX512-A se označuje jako *Universe*, jeden *universe* je limitován počtem 512 kanálů po 255 hodnotách, celkem tedy může přenášet 130560 unikátních hodnot. Síť je limitovaná počtem 32 zařízení. Pokud je potřeba připojit více zařízení, je potřeba využít aktivní rozbočovací prvek – *splitter*. Délka kabelu je pro jeden *universe* omezena na 1200 metrů, v případě potřeby delších vzdáleností je potřeba využít *repeater*. Jeho umístění se doporučuje každých 1000 metrů. Standard specificky zakazuje využití 3pinového XLR konektoru, běžně používaného v audiotechnice pro připojení mikrofonů a dalších zařízení, z důvodu možné zaměnitelnosti a odlišných vlastností kabelů. Mnozí výrobci však tento fakt úmyslně ignorují pro dosažení většího pohodlí pro uživatele.[\[10\]](#page-42-10)

DMX512-A je jeden z nejrozšířenějších standardů pro ovládání pódiového osvětlení. Téměř všechny ostatní používané standardy z něj vycházejí nebo jej rozšiřují. Standard popisuje přenos digitálních dat mezi ovládacím pultem a ovládaným zařízením. Popisuje elektrické charakteristiky signálu, formát dat, datový protokol a typy konektorů používané pro přenos.

DMX512-A využívá asynchronní 8bitový sériový protokol. Signál je přenášen pomocí EIA-485-A (RS-485) jako symetrický signál +– 5 V. Pro konektor je určený 5pinový XLR, nebo připojení na svorky zařízení. Při použítí 5pinového XLR jsou připojeny 4 datové a jeden společný vodič: Data 1-, Data 1+, Data 2-, Data 2+ a *Data link common*. Ve speciálních případech je možné použít i jiné konektory, například RJ-45, a také je možné nevyužít signály Data 2- a Data 2+. Data se přenášejí celkem v 513 slotech. První slot obsahuje *START Code*, který definuje následující informace a až 512 slotů slouží pro data jednotlivých kanálů.

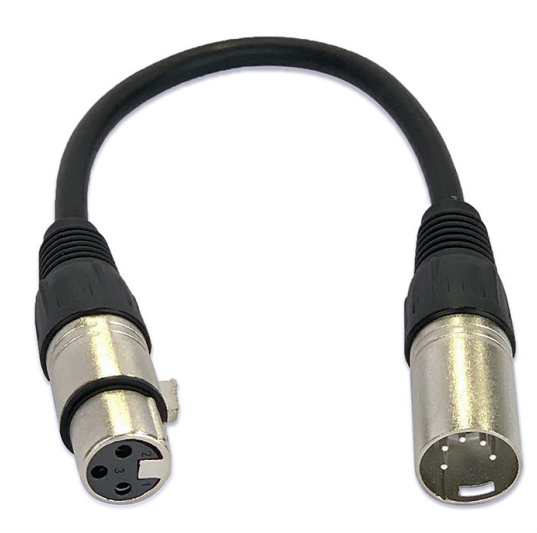

<span id="page-17-0"></span>Obr. 2.1: Ukázka redukce z 5pinového na 3pinový XLR konektor

DMX512-A je zaměřeno pouze na přenášení kontrolních signálů pro pódiovou techniku, není určeno k provozu na společné síti s dalšími protokoly. Také neobsahuje žádnou kontrolu potvrzování doručení paketů a pokud zařízení nestíhají pakety zpracovávat včas, můžou přebytečné pakety zahazovat.

Elektrické charakteristiky vychází ze standardu EIA-485-A, který dále doplňují o doporučenou optickou izolaci. Také je doporučeno impedanční přizpůsobení na konci každé linky pro omezení odrazů na koncích vedení. Pro impedanční přizpůsobení by měl být využit odpor 120 ohm mezi signály Data+ a Data-. Pokud zařízení obsahuje vstupní a výstupní port a nejedná se o zařízení, které aktivně zpracovává data, měly by být jednotlivé signály pasivně propojeny mezi vstupním a výstupním portem. Zároveň, pokud je zařízení vypnuté, nemělo by nijak degradovat signál mezi těmito porty. Výstup signálu by měl být připojen na konektor typu samice a vstup signálu na konektor typu samec.

Jako konektor je vyžadováno použítí 5pinového konektoru typu XLR, se zapojením pinů dle tabulky [2.2.](#page-18-0)

Pro pevné instalace instalace, které nejsou určeny k běžnému přepojování a jsou přístupné pouze kvalifikovaným osobám je možné použít i 8pinový RJ45 konektor, se zapojením dle tabulky [2.3.](#page-18-1) Nevyužité piny 4 a 5 je možné použít pro další účely – například přenos napájení.

<span id="page-18-0"></span>

| Použití         | $\check{\mathrm{C}}$ íslo XLR pinu | <b>DMX</b> funkce |
|-----------------|------------------------------------|-------------------|
| Společný vodič  |                                    | Data link common  |
| Primární data   |                                    | Data 1-           |
|                 | 3                                  | Data $1+$         |
| Sekundární data |                                    | Data 2-           |
|                 | 5                                  | Data $2+$         |

Tab. 2.2: Přehled zapojení jednotlivých pinů na konektoru XLR

Tab. 2.3: Přehled zapojení jednotlivých pinů na konektoru RJ45

<span id="page-18-1"></span>

| Císlo pinu     | Barva vodiče  | DMX funkce                  |
|----------------|---------------|-----------------------------|
| 1              | oranžovo-bílý | Data $1+$                   |
| 2              | oranžový      | Data 1-                     |
| 3              | zeleno-bílý   | Data $2+$                   |
| $\overline{4}$ | modrý         | nevyužit                    |
| 5              | modro-bílý    | nevyužit                    |
| 6              | zelený        | Data 2-                     |
|                | hnědo-bílý    | Data link common pro Data 1 |
| 8              | hnědý         | Data link common pro Data 2 |

#### **Protokol přenosu dat**

Signál DMX512-A je podle standardu přenášen postupně v asynchronním sériovém formátu. Začíná se slotem 0 a končí posledním implementovaným, maximálně však slotem 512. Dohromady tedy maximálně 513 slotů, jeden slot pro startovací kód a 512 slotů pro přenos dat. Přenos dat probíhá rychlostí typicky 250 kbit/s.

- **Formát datového slotu**: jeden slot sestává z celkem 11 bitů. 1. bit je vždy s logickou úrovní *Low – 0*, následuje 8 datových bitů a 2 stop bity s logickou úrovní *High – 1*.
- **Break**: indikuje začátek nového paketu. Generovaný příkaz *Break* je definován jako přechod mezi vysokou logickou úrovní signálu (*HIGH*) a nízkou logickou úrovní signálu (*LOW*), následuje nízká úroveň po dobu typicky 176 $\mu$ s a poté přechod zpět na vysokou logickou úroveň signálu (*HIGH*).
- **Start code**: startovací kód je první slot. Tento slot udává funkci následujících dat.
- **Null Start code**: výchozí *Start code* s hodnotou 0x00. Následují data interpretovaná jako hodnoty jednotlivých kanálů. Kromě tohoto existují i další Start kódy, které mohou sloužit pro posílání dalších informací, jako je ASCII/UTF-8 text, nebo mohou být vyhrazeny pro využití jednotlivými výrobci.

• **Stav linky mezi sloty a pakety**: musí mezi odesíláním jednotlivých slotů být na logické úrovni *High*.[\[11\]](#page-43-0)

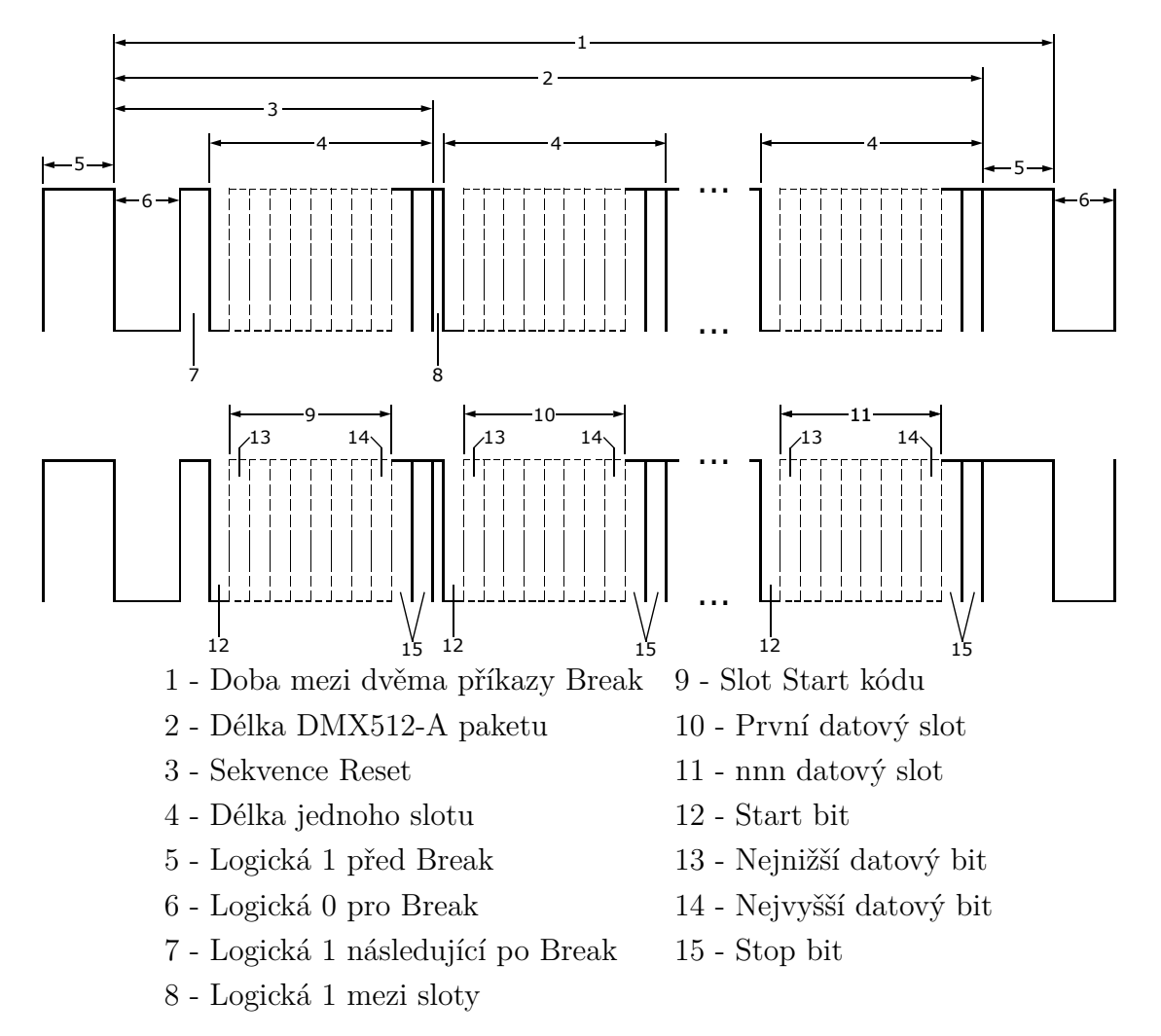

<span id="page-19-0"></span>Obr. 2.2: Časový diagram pro signál Data 1+, časy jsou uvedeny v tabulce [2.4](#page-20-1)

Protokol DMX512 byl původně zamýšlený pro ovládání stmívačů, přičemž každý stmívač měl přiřazený jeden kanál. Dnes se však používá pro ovládání širokého spektra světel i jiných zařízení a většina zařízení je ovládána více než jedním kanálem. Zařízení ovládaná desítkami i stovkami kanálů nejsou nijak výjimečná. Pro některé parametry navíc nestačí osmibitové rozlišení a sdružují tak dva kanály pro ovládání jednoho parametru v 16 bitech. Nejčastěji se toto využívá pro ovládání pohybů inteligentních světel, u nichž by pohyb jinak byl trhaný.

Výrobci zařízení dávají k dispozici takzvaný *DMX Chart*, kde jsou vypsané jednotlivé kanály využívané zařízením a jejich funkce přiřazené hodnotám jednotlivých kanálů. Mnozí dodavatelé také dodávají knihovny pro určené softwary na ovládání, což umožňuje automatické přiřazení jednotlivých kanálů k daným funkcím.[\[12\]](#page-43-1)

| Číslo          | Popisek                       | Minimálně      | Typicky       | Maximálně      |
|----------------|-------------------------------|----------------|---------------|----------------|
|                | Logická 0 pro Break           | $92 \mu s$     | $176 \ \mu s$ |                |
| $\overline{2}$ | Logická 1 následují po Break  | $12 \mu s$     |               | $\leq$ 1 s     |
| 9              | Logická 1 mezi sloty          | 0 <sub>s</sub> |               | $<1$ s         |
| 10             | Logická 1 před Break          | 0 <sub>s</sub> |               | $<1$ s         |
| 11             | Doba mezi dvěma příkazy Break | $1204 \ \mu s$ |               | 1 <sub>s</sub> |
| 13             | Doba trvání celého paketu     | 1204 $\mu s$   |               | 1 <sub>s</sub> |

<span id="page-20-1"></span>Tab. 2.4: Přehled doby trvání jednotlivých úseků DMX paketu pro obrázek [2.2](#page-19-0)

### <span id="page-20-0"></span>**2.1.3 RDM**

Tento protokol funguje jako rozšíření DMX512. Poprvé byl představen v roce 2006 a aktuálně platná verze pochází z roku 2011. Původní verze DMX byla navržena pro ovládání stmívačů, což bylo velmi vhodné, protože díky multiplexingu dokázala přenášet více dat jedním kabelem než konkurenční protokoly. Navíc u stmívačů nebylo mnoho informací, které by uživatel potřeboval získávat zpět, a proto byl protokol navržen jako jednosměrný, tedy ovládací pult->ovládané zařízení. Při současném využití pro ovládání širokého spektra zařízení, která jsou často například zavěšena ve vzduchu a obtížně přístupná, poskytuje RDM možnost nastavovat některé parametry zařízení a přenášet diagnostické zprávy. [\[13\]](#page-43-2)

Jednou z největších výhod RDM je možnost vzdáleně nastavovat DMX adresy jednotlivých zařízení a schopnost využívat stejný kabel jako síť DMX, a tudíž není potřeba přidávat další kabeláž. Pokud zařízení plně implementuje standard DMX, ale nemá implementované RDM, nemělo by při provozu v RDM síti vykazovat žádné chyby a mělo by se chovat jako v obyčejné DMX síti. Někteří výrobci ale implementaci DMX protokolu zjednodušují a takové zařízení se může v RDM síti chovat nepředvídatelně.

Aby protokol mohl fungovat v celé síti, je potřeba mít aktivní prvky jako jsou *splittery*, *buffery* a *repeatery*, které podporují protokol RDM, protože existují i takové, které RDM pakety zahazují a propouští pouze standardní DMX pakety. Dále je potřeba mít řídící RDM prvek. Běžně jako řídící prvek může sloužit ovládácí DMX pult, pokud tento protokol podporuje. Nepodporuje-li ovládací DMX pult RDM protokol, je možné do sítě připojit počítač s RDM převodníkem, který se poté bude chovat jako řídící RDM prvek. Aby implementace RDM do DMX sítě dávala smysl, je také potřeba mít alespoň jedno z ovládaných zařízení podporující protokol RDM.  $|14||15|$ 

RDM může fungovat na stejné síti jako DMX díky využití alternativního *Start* kódu. Ten je pro běžný DMX provoz definován jako *Null start* kód (0x00). RDM využívá kód 0xCC, díky čemuž mohou ovládaná zařízení rozpoznat RDM signál

od běžného DMX signálu. Aby nedocházelo ke kolizím v síti, tak komunikaci vždy inicializuje řídící prvek a ostatní zařízení mohou pouze odpovídat. V každé síti také může být aktivní pouze jeden řídící prvek současně. Po úspěšné konfiguraci sítě tak je v síti vždy jen jeden prvek, který vysílá RDM pakety v daný čas. Kvůli kompatibilitě s DMX funguje RDM síť v *Half-duplex* módu s časovým dělení. Pokud tedy řídící prvek žádá o odpověď ovládané zařízení, musí vždy uvolnit síť, aby mohlo dané zařízení vyslat odpověď.

Pro spolehlivou komunikaci v síti je potřeba, aby každé zařízení mělo přidělenou unikátní adresu, takzvané *Unique ID* (UID). Tato adresa se skládá z 48 bitů. 16 bitů je přiděleno na označení výrobce. Těchto 16 bitů přiděluje asociace ESTA. Zbylých 32 bitů slouží jako identifikace zařízení. V RDM paketu se poté odesílá cílová adresa zařízení a zdrojová adresa vysílače. RDM paket obsahuje dle Tabulky [2.5:](#page-22-1)

- **Start code**: Start code pro protokol RDM 0xCC.
- **Sub-start code**: vyhrazeno pro budoucí použití, aktuálně se používá standardní 0x01.
- **Délka zprávy**: počet slotů v odeslaném paketu mimo Kontrolní součet. Jeden  $slot = 8 bit.$
- **Cílové UID**: unikátní adresa cílového zařízení.
- **Zdrojové UID**: unikátní adresa odesílatele.
- **Číslo transakce**: číslo transakce přidělené řídícím prvkem, ovládané zařízení odpovídá stejným číslem jaké obdrželo, slouží k přiřazování dotazů a odpovědí.
- **ID portu/Typ odpovědi**: udává číslo portu ze kterého vysílá řídící prvek, nebo typ odpovědi od ovládaného zařízení.
- **Počet zpráv**: ovládané zařízení může indikovat, že má doplňující data k odeslání.
- **Adresa dílčího zařízení**: slouží k ovládání jednotlivých částí složitějších zařízení.
- **Data**: obsahuje samotné data, jako je typ příkazu (zda chceme ze zařízení data získat, nebo mu přidělit nastavení), ID parametru, délku dat parametru a data parametru, jejichž struktura je závislá na vybraném parametru.
- **Kontrolní součet celé zprávy, včetně Start kódu**: pokud součet nesouhlasí, zpráva je zahozena a není odeslána odpověď.

Pokud všechna zařízení fungují správně, nemělo by během provozu docházet ke kolizím. Jediným okamžikem, kdy se předpokládají kolize v síti je inicializace sítě a vyhledávání zařízení podporujících protokol RDM. Při inicializaci sítě řídící prvek vyšle paket s rozsahem unicast adres a čeká na odpověď od všech zařízení spadajících do tohoto rozsahu. Pokud je v rozsahu více než jedno zařízení, tak se vyhledávání postupně zpřesňuje, až je omezeno jen na jedno zařízení, které je následně uloženo

| <b>Bity</b> | $1-8$                   | $9 - 16$              | $17 - 24$              |
|-------------|-------------------------|-----------------------|------------------------|
| 1           | Start code              | Sub-start code        | Délka zprávy           |
| $25 - 49$   | $Cilové UID (48-bit)$   |                       |                        |
| $73 - 97$   | Zdrojové UID (48-bit)   |                       |                        |
| 121         | Číslo transakce         | ID portu/Typ odpovědi | Počet zpráv            |
| 145         | Adresa dílčího zařízení |                       | Data - volitelná délka |
| 169         | Data - volitelná délka  |                       |                        |
| $\cdots$    | Data - volitelná délka  | Kontrolní součet      |                        |

<span id="page-22-1"></span>Tab. 2.5: Popis RDM paketu

a pomocí *DISC\_MUTE* (Discovery mute message) je zařízení nastaveno do standardního módu, ve kterém odpovídá jen na přímé vyzvání řídícího prvku. Jakmile jsou nastavena všechna připojená zařízení a na nové vyhledávání již neodpovídá žádné zařízení, je síť plně inicilizována a již by nemělo docházet k dalším kolizím. Vyhledávání v síti se poté může opakovat pro objevení nově připojených zařízení.

V úspěšně nastavené síti je pak možné komunikovat s každým připojeným zařízením zvlášť a nastavovat například DMX mód a DMX adresu, inverzi pohybů inteligentních světel, vzdáleně resetovat zařízení, anebo získávat informace o zařízení, např. diagnostické data, jako jsou informace o výrobci a zařízení, teplota částí zařízení a další.

Je na výrobcích jednotlivých zařízení, které všechny parametry budou podporovat. Každé zařízení podporující RDM standard musí podporovat minimálně *Discovery* pakety pro nastavení sítě, získání informací o zařízení a verzi softwaru zařízení, nastavení DMX512 adresy a identifikaci zařízení. [\[16\]](#page-43-5)

### <span id="page-22-0"></span>**2.1.4 ACN**

Architektura pro řídící sítě (ACN, z anglického *Architecure for Control Networks*) je soubor síťových protokolů pro ovládání pódiových technologií se zaměřením na osvětlení. Poslední revize tohoto standardu proběhla v březnu roku 2020. Jedním z hlavních cílů a motivací pro tvorbu nového standardu byla potřeba ovládání složitějších zařízení s více možnostmi nastavení a vyššími nároky na počet ovládaných parametrů. Z těchto důvodů přestává DMX síť, schopná ovládat "pouze" 512 parametrů, dostačovat. Zároveň rychlý rozvoj ethernetových komunikačních sítí na začátku tisíciletí a relativně nízká cena a vysoká dostupnost nabízely vhodnou alternativu pro přenosové médium. [\[17\]](#page-43-6)

Sada protokolů ACN je navrhnuta jako modulární systém z co největší části využívající standardy IP sítí a běžně dostupné síťové prvky pro přenos kontrolních

dat pro pódiové technologie.

Standardizační asociace ESTA si stanovila řadu cílů pro novou sadu protokolů ACN, mezi nejdůležitější patří:

- Kompatibilita mezi výrobci.
- Podpora více zdrojů i cílů dat.
- Funkčnost v IP sítích s běžným provozem.
- Využití standardních přenosových protokolů UDP.
- Jednoduchost budoucího rozšíření.
- "*Plug and play*" chování při připojování zařízení do sítě.
- Nízkou chybovost pro zajištění maximální spolehlivosti.

ACN definuje několik hlavních síťových protokolů pro zajištění všech požadovaných funkcí: Device Managment Protocol (DMP), Device description language (DDL) a Session Data Transport protocol (SDT).

Protože protokoly fungují v běžné IP síti, každé zařízení musí mít přiděleno unikátní IP adresu. To probíhá standardně pomocí DHCP serveru nebo manuálním nastavením. Po úspěšné inicializaci zařízení v síti začnou zařízení pomocí protokolu STL (Service Location Protocol) aktivně nabízet své možnosti (v případě kontrolovaného zařízení), anebo vyhledávat ostatní zařízení v síti (v případě ovládacích prvků). ACN umožňuje zasílání informací na *multicast* i *unicast* adresy.

Každé zařízení připojené do ACN sítě má přidělený unikátní identifikátor Component identifier (CID), který odpovídá UUID (Universally Unique IDentifier). Jedná se o 128bitové číslo, díky čemuž je možné jednoznačně identifikovat ACN zařízení i při změně IP adresy. Složitější zařízení mohou být identifikovány více CID pro své různé funkce. [\[18\]](#page-43-7)

Protokol SDT rozšiřuje protokol UDP. V sadě protokolů ACN slouží jako transportní protokol, který zajišťuje potvrzování doručení jednotlivých paketů a případné *multicast* adresování pro omezení datového toku v síti. Pro komunikaci mezi jednotlivými zařízeními je vždy vytvořena relace, do které řídící prvek posílá pozvánku zúčastněným zařízením. Běžně se v síti vyskytuje množství relací a každé ze zařízení může být účastníkem více relací najednou. Protokol SDT také hlídá spolehlivé doručení jednotlivých paketů, jejich správně pořadí a v případě ztráty jejich opakované odeslání ze zdroje .[\[19\]](#page-43-8)

DMP je důležitý protokol sady ACN, který slouží k nastavování a kontrole jednotlivých chování zařízení. Řídící prvek, jenž odesílá požadované nastavení může označit, zda jednotlivé pakety mají být potvrzené, nebo zda potvrzení není vyžadováno. Například pokud pro velmi rychle za sebou probíhající hodnoty není vyžadování potvrzení vyžadováno, pak může být potvrzený jen koncový stav. Jednotlivým vlastnostem zařízení je výrobcem přidělena 32bitová adresa. DMP poté používá primárně 4 dotazovací zprávy:

- *Get property*: odesíláno řídícím prvek pro získání vlastností zařízení.
- *Set property*: odesíláno řídícím prvek pro nastavení vlastností zařízení.
- *Subscribe*: požadavek odesílaný řídícím prvkem. Pokud jej zařízení obdrží, odesílá řídícímu prvku aktualizace daných vlastností.
- *Unsubscribe*: požadavek odesílaný řídícím prvkem pro ukončení odesílání aktualizací

a 7 odpovědí:

- *Get Property Reply*: úspěšná odpověď na *Get property*. V rámci odpovědi se odesílá aktuální stav vlastnosti.
- *Get Property Fail*: neúspěšná odpověď. Vrací důvod, proč nebyl získán stav vlastnosti.
- *Set Property Fail*: neúspěšná odpověď. Vrací důvod, proč nebyl nastaven požadovaný stav vlastnosti.
- *Subscribe Accept*: potvrzení zprávy *Subscribe*.
- *Subscribe Reject*: odmítnutí zprávy *Subscribe* vrací důvod odmítnutí.
- *Event*: odpovědi odesílající aktuální stav vlastnosti určené ve zprávě *Subscribe*. Odpověď má téměř totožný formát s *Get Property Reply*.
- *Sync Event*: první odpověď po odeslání *Subscribe Accept* pro synchronizaci aktuálního stavu zařízení a řídícího prvku.[\[20\]](#page-43-9)

Mapování mezi vlastnostmi nastavovanými pomocí DMP a konkrétní funkcí zařízení je poskytováno odděleným popisem zařízení. Jazyk a formát pro tyto popisy definuje Device description language (DDL).[\[21\]](#page-43-10)

### <span id="page-24-0"></span>**2.1.5 sACN**

Tento standard popisuje rozšíření standardů ACN a DMX512-A. Umožňuje přenášet data DMX512-A pomocí protokolů ACN a díky tomu využívat dostupné IP sítě. Standard se také zabývá synchronizací příjmu dat jednotlivými zařízeními pro zajištění synchronizovaného výstupu. Při správné implementaci plně splňuje oba standardy.

Pro zajištění výše zmíněných funkcí využívá sACN následující pakety:

- **Datový paket**: obsahuje samotná data DMX512-A zapouzdřená v hlavičkách protokolů ACN spolu s identifikací, který paket *DMX universe* obsahuje.
- **Synchronizační paket**: nepřenáší žádná data. Slouží pouze k synchronizaci mezi zařízeními a *univerzy*. Musí být vysílány ve stanoveném intervalu
- **Universe dicovery paket**: vysílaný řídícím prvkem. Obsahuje seznam *DMX universe*, na kterých vysílá data DMX512-A.

Protože je sACN založený na skupině protokolů ACN, tak umožňuje zasílání informací na *multicast* i *unicast* IP adresy.

V případě, že některá zařízení vyžadují více než 512 kanálů dat (1 *DMX universe*), je potřeba zajistit i synchronizaci mezi jednotlivými *univerzy*. Mezi taková zařízení patří například LED svítidla s mnoha diodami, nebo procesory ovládající LED videostěny. [\[22\]](#page-44-0)

#### <span id="page-25-0"></span>**2.1.6 RDMnet**

Tento standard popisuje rozšíření standardů ACN a RDM. Umožňuje přenášet RDM data pomocí protokolů ACN a díky tomu využívat dostupné IP sítě. Standard je určen k použití spolu s sACN na jedné síti. Přenos dat DMX zajišťuje sACN a RDMnet data RDM. [\[23\]](#page-44-1)

## <span id="page-25-1"></span>**2.2 Art-Net**

Stejně jako ostatní protokoly navazující a rozšiřující možnosti DMX512-A, i Art-Net vznikl kvůli narůstající potřebě přenášet stále více kontrolních kanálů a tudíž nutnosti využití více kabelů pro přenos více *universe* DMX512-A. Art-Net se postupně vyvíjel z původních možností přenosu několika desítek *universe* až do dnešní verze Art-Net 4, která teoreticky dokáže přenášet až 32 768 *universe* a kontrolovat tak 16 777 216 parametrů. Stejně jako prokol ACN i Art-Net těží z dostupnosti IP sítí a dokáže fungovat spolu s dalším provozem v běžné síti.

Autorské práva protokolu Art-Net vlastní společnost Artistic Licence Engineering Ltd., která zveřejňuje popis protokolu a poskytuje jej pro bezplatné použití za dodržení podmínek uvedených na webu společnosti. [\[24\]](#page-44-2)

### <span id="page-25-2"></span>**2.2.1 Art-Net I**

První verze protokolu Art-Net byla zveřejněna v roce 1998. Využívala dnes již pro většinu aplikací zastaralého standardu ethernetové sítě 10BaseT. Data byla vysílána jako broadcast pakety, což sebou neslo velké nároky na propustnost a kvůli omezení rychlosti sítě na standard 10 Mbit/s bylo možné přenášet jen nízký počet universe (typicky maximálně 10–40). Tato varianta přenosu dat byla zvolena pro svou jednoduchost a odstranila potřebu konfigurace sítě. Jelikož se jednalo o první verzi, protokol tak nebyl běžně podporovaný výrobci osvětlovacích pultů a musely proto být na obou koncích řetězce využity převodníky. Výstup signálu z ovládacího pultu byl přenášen protokolem DMX512. Poté byl vřazen převodník pro převod DMX512 na Art-Net. Signál byl přenesen na požadované místo pomocí ethernetové sítě, kde byl instalován převodník Art-Net na DMX512 a následně byla připojena jednotlivá světla.

### <span id="page-26-0"></span>**2.2.2 Art-Net II**

S rostoucími nároky na počet přenášených parametrů přišel protokol Art-Net II v roce 2006 s výrazným snížením počtu dat přenášených jako broadcast pakety. Snížení bylo dosaženo pouze prvotní inicializací sítě pomocí broadcast paketů a následným zasíláním dat jako unicast. Díky této inovaci a zapojení standardu ethernetové sítě 100BaseT je možné při použití této verze protokolu přenášet až 256 *universe* dat.

### <span id="page-26-1"></span>**2.2.3 Art-Net 3**

Dále rostoucí nároky na počet parametrů přinesl v roce 2011 další verzi protokolu Art-Net 3. Tato verze navyšuje způsob uložení adres jednotlivých *DMX universe* ze stávajících 8 bitů na nových 15 bitů, což přináší rozšíření z 256 až na teoretických 32 768 *universe* při zajištění dostatečně propustnosti sítě. Tato verze také umožňuje využití více než čtyř DMX portů v zařízeních podporujících tento protokol za dodržení podmínky, že každé čtyři porty mají přidělenou vlastní IP adresu.

### <span id="page-26-2"></span>**2.2.4 Art-Net 4**

V roce 2016 byla zveřejněna dosud poslední verze protokolu Art-Net 4, která s úpravami zůstává aktuální dodnes. Poslední úpravy byly zveřejněny 9. května 2024. Tato verze zachovává předchozí maximální počet přenášených parametrů (32 768 *universe*) a přidává možnost přenášet pomocí jedné přidělené IP adresy data až pro 1 000 DMX portů a umožňuje volné přiřazování jednotlivých portů k *DMX univerzům*. [\[25\]](#page-44-3)

#### **Popis protokolu**

Art-Net 4 definuje řadu paketů, které umožňují zabalit kontrolní data do protokolu UDP a posílat je tak pomocí běžných ethernetových sítí spolu s dalším síťovým provozem na systému IP. Všechny názvy pakety obsahující data protokolu Art-Net začínají předponou "Art".

Protokol také definuje kontroler, jako zařízení uzpůsobené k produkování kontrolních dat a *Node*, jako zařízení přizpůsobené k převodu dat mezi protokolem Art-Net a dalšími.

Zvolená fyzická vrstva ethernetové sítě limituje maximální možný počet přenášených *universe* přibližně na:

- 10BaseT 40 *universe*
- 100BaseT 400 *universe*
- 1000BaseT 4000+ *universe*

Protokol také stanoví výchozí přidělování IP adresy jednotlivých zařízení podporujících protokol Art-Net. Pokud není IP adresa přidělena pomocí serveru DHCP, tak by se zařízení mělo do sítě registrovat s výchozí nastavenou adresou závisející na MAC adrese zařízení. Ve výchozím stavu adresa spadá do třídy IP adres A. Samotná adresa se vypočítá následujícím způsobem:

- 1. Bajt  $= 2$
- 2. Bajt = součet prvního a posledního byte čísla přiděleného výrobci zařízení a 4. bajtu MAC adresy
- 3. Bajt = 5. Bajt MAC adresy
- 4. Bajt = 6. Bajt MAC adresy

Výsledná adresa může být například: 2.168.52.118

Protokol Art-Net pro veškerou svou komunikaci používá port číslo 6454.

#### **Seznam a popis paketů definovaných protokolem Art-Net 4**

- **ArtPoll**: využívá se pro vyhledávání dalších zařízení podporujících Art-Net v síti. Tento paket je vysílán na síťovou broadcast adresu na portu 6454. Předpokládá se maximální doba 3 sekundy do přijetí odpovědí od všech zařízení. Vyhledávání probíhá v intervalu každé 2,5–3 sekundy, aby bylo možné detekovat nově připojené nebo odpojené zařízení.
- **ArtPollReply**: odpověď na paket ArtPoll. Před odesláním odpovědi zařízení čeká náhodně až 1 sekundu pro omezení shlukování paketů ve větších sítích.
- **ArtIpProg**: umožňuje přenastavení IP adresy připojených zařízení.
- **ArtIpProgReply**: odpověď na ArtIpProg.
- **ArtAdress**: změní přiřazený DMX512 *universe* u daného portu.
- **ArtTimeCode**: umožňuje zasílání časového kódu kompatibilního s MIDI časovým kódem.
- **ArtDmx**: paket zapouzdřující DMX512 data. Všechny ArtDmx pakety by měly být vysílány jako *unicast*. Pokud vysílač neeviduje žádné zařízení, které má přiřazený *DMX universe* jenž by měl být vyslán, neměl by jej kvůli omezení datového toku vyslat. Dokud zařízení s DMX výstupem nedostane nový ArtDmx paket, tak na DMX portu je neustále vysílána poslední platná hodnota.
- **ArtSync**: synchronizační paket, pomocí kterého lze synchonizovat zapisování dat přijatých na několika *universe* na výstup v jeden okamžik. S výhodou je využíván například u LED obrazovek.
- **ArtNzs**: paket zapouzřující DMX512 data, které nezačínají *Zero Start* kódem.
- **ArtInput**: pomocí tohoto paketu je možné povolit nebo zakázat jednotlivé porty na vzdálených zařízeních.
- **ArtFirmwareMaster**: společně s ArtFirmwareReply umožňuje vzdálený update firmwaru zařízení.
- **ArtFirmwareReply**
- **ArtTodRequest**: požadavek na zaslání "Table of RDM Devices" (TOD). Tuto tabulku zařízení podporujících protokol RDM si drží převodníky ArtNet-DMX512.
- **ArtTodData**: odpověď na ArtTodRequest.
- **ArtTodControl**: zapouzdřuje kontrolní RDM data. Odpovědí je ArtTodData.
- **ArtRdm**: zapouzdřuje všechny ostatní RDM data (mimo vyhledávací pakety).
- **ArtRdmSub**: vylepšená verze ArtRdm přidaná ve verzi protokolu Art-Net II. Pro zpětnou kompatibilitu je nutné implementovat obě varianty. ArtRdmSub má podstatně nižší nároky na propustnost.
- **ArtDataRequest**
- **ArtDataReply**
- **ArtDiagData**
- **ArtCommand**
- **ArtTrigger**
- **ArtVlc** [\[26\]](#page-44-4)

I když protokol obsahuje definici pro těchto 23 typů paketů, pro základní funkci jsou zásadní pouze ArtPoll, ArtPollReply a ArtDmx.

## <span id="page-28-0"></span>**2.3 Pathport Protocol**

Jedná se o proprietární protokol vyvinutý firmou Pathway Connectivity. Podobně jako již dříve zmíněné protokoly využívá pro přenosové médium ethernetové sítě a převodníky na a z DMX512 a RDM. Za jednu z jeho předností je udávána možnost pokročilého nastavování priorit jednotlivých zdrojů signálu a přechodů mezi nimi. [\[27\]](#page-44-5)[\[28\]](#page-44-6)

## <span id="page-28-1"></span>**2.4 ShowNet**

Jedná se o proprietární protokol vyvinutý firmou Philips Strand Lighting. Jako protokol pro přenos samotných dat pro ovládání využívá DMX. Přenosovým médiem je 10/100BaseT ethernet. Protokol je založený na TCP/IP a umožňuje současný provoz s dalšími síťovými protokoly. Každý převodník může převádět až 2048 kaálů do celkového počtu 18 432 (36 *universe*). Podobně jako Pathport Protocol umožňuje rozšířené možnosti směrování jednotlivých kanálů. [\[29\]](#page-44-7)[\[30\]](#page-44-8)

## <span id="page-29-0"></span>**2.5 HogNet**

Jedná se o proprietární protokol vyvinutý firmou High End Systems pro přenos dat z ovládacích pultů do DMX převodníků. Protokol funguje na bázi IP sítí. Protokol využívá pro přenos některých dat multicast adresování. Pomocí protokolu je také možné propojit několik ovládacích pultů a zajistit tak redundanci ovládání. Také lze pomocí protokolu připojit další výpočetní jednotky pro navýšení počtu parametrů, které je možné prostřednictvím systému ovládat.[\[31\]](#page-44-9)[\[32\]](#page-44-10)

# <span id="page-30-0"></span>**3 Požadavky na převodník protokolů Art-Net a DMX512-A**

Záměrem je převodník využít pro základní ovládání osvětlení na zábavních akcích. Proto by měl mít mechanicky odolnou konstrukci, aby fungoval i v náročných podmínkách živých vystoupení. Pro co nejuniverzálnější využití by měl být převodník osazen v odvětví běžně dostupnými konektory. Aby převodník mohl fungovat pro převod z IP protokolu na DMX512-A, musí být osazen čipy a konektory pro tato rozhraní. Dále by měl pro pohodlné programování a případnou diagnostiku obsahovat USB konektor pro připojení k počítači. Převodník je koncipován jako samostatně fungující zařízení a měl by tedy obsahovat zdroj pro napájení z 230V. Konfigurace převodníku bude probíhat přes webové rozhraní.

## <span id="page-30-1"></span>**3.1 Průzkum trhu**

Komerčně nabízená řešení začínají na cenách okolo 4 000 Kč za převod jednoho nebo dvou DMX portů.[\[33\]](#page-44-11) Složitější řešení s více porty (až 8) od renomovaných výrobců se postupně mohou dostat až na vyšší desítky tisíc korun. [\[34\]](#page-45-0)

Z komunitních řešení založených na některém z mikrokontrolérů (nejčastěji Arduino nebo ESP) nabízí většina pouze předem připravenou knihovnu obsahující implementaci některého z protokolů. Nejdále je v tomto směru pravděpodobně projekt "Arduino-based ArtNet Node v1" od autora Alex Forey. [\[35\]](#page-45-1) Poslední úpravy tohoto projektu však proběhly před více než devíti lety a je tak v mnoha ohledech zastaralý.

## <span id="page-30-2"></span>**3.2 Prvotní testování**

Prvotní návrhy převodníku byly realizovány s již vlastněným vybavením. S pomocí vývojové desky Arduino Uno a rozšíření pro připojení do ethernetu bylo ověřeno, že zařízení je schopno přijímat pakety protokolu Art-Net a s později dokoupeným převodníkem obsahující čip MAX485 pro převod UART rozhraní na RS485 bylo ověřeno i úspěšné generování DMX512 signálu.

Při testování přijímání Art-Net paketů přes Wi-Fi rozhraní sice došlo k úspěšnému převedení přijatých paketů na signál DMX512-A, ale nebylo možné dosáhnout spolehlivého a stálého zpoždění mezi odesláním jednotlivých paketů z řídícího prvku a převedením paketů do DMX512-A sítě.

Jako řídící prvek pro ovládání světel byl pro testování úspěšně použit software MagicQ PC od firmy Chamsys. [\[36\]](#page-45-2) Firma Chamsys tento software v omezené verzi s možností ovládání pouze 64 DMX universe poskytuje k použití zdarma. jedná se v

podstatě o identický software, který funguje na nejvyšší radě ovládacích pultů firmy Chymsys MagicQ Stadium. Cena těchto pultů se pohybuje ve stovkách tisíc korun. PC verze programu poskytuje možnost výstupu 64 DMX universe pomocí protokolů Art-Net, sACN, Pathport, ShowNet anebo pomocí originálního USB příslušenství.

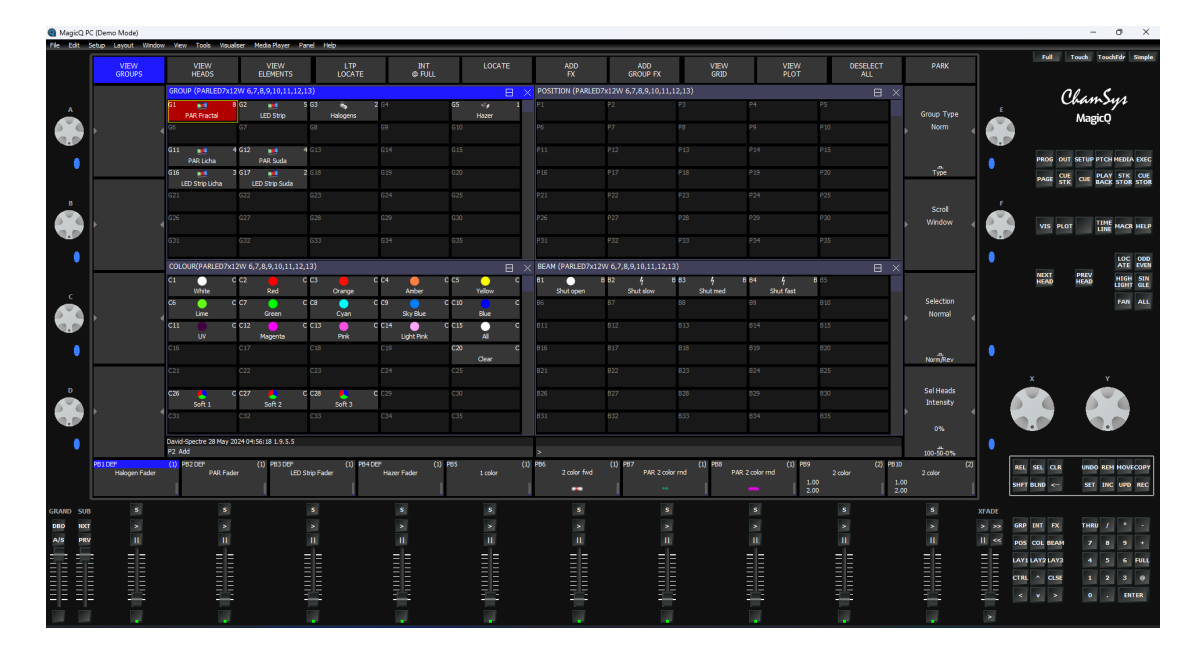

<span id="page-31-0"></span>Obr. 3.1: Ukázka prostředí MagicQ PC pro ovládání světel

Pro testování byl software nastaven jako řídící prvek Art-Net sítě.

# <span id="page-32-0"></span>**4 Komunikační protokoly pro připojená rozhraní**

Pro komunikaci s čipem pro využití sítě ethernet se běžně využívá rozšířeného rozhraní SPI. Čipy MAX485 pak převádí signál UART na signál protokolu RS485, jejž využívá jako fyzickou vrstvu standard DMX512-A

## <span id="page-32-1"></span>**4.1 SPI**

Serial Peripheral Interface (SPI) je jedno z nejrozšířenějších rozhraní používaných pro připojení čidel a rozšiřujících modulů k mikrokontrolérům. Pomocí tohoto rozhraní lze připojit například AD a DA převodníky, rozšiřující paměti, rozhraní SD karty nebo třeba pomocí čipu Wiznet W5500 rozhraní ethernet.

Rozhraní využívá pro přenos dat 4 signály:

- **CLK (SCLK)** hodinový signál
- **CS (SS)** výběr modulu
- **MOSI** z anglického main out, subnode in
- **MISO** z anglického main in, subnode out

SPI umožňuje pomocí signálu CS vybírat mezi více moduly připojenými na jedné sběrnici (signály CLK, MOSI a MISO jsou sdílené, signál CS má každé zařízení zvlášť), díky čemuž lze ušetřit výstupní piny mikrokontroléru. [\[37\]](#page-45-3)

## <span id="page-32-2"></span>**4.2 UART**

Z anglického Universal Asynchronous Receiver/Transmitter je protokol pro asynchronní výměnu dat mezi dvěma zařízeními. Oproti již zmíněnému SPI využívá jen dva signály – TX a RX, které jsou navzájem překříženy, takže vysílací port jednoho zařízení je připojen na přijímací port druhého a naopak. Asynchronní povaha protokolu přináší zjednodušení komunikace, ale přináší s sebou i omezení. Obě zařízení musí mít předem definovanou rychlost přenosu a stejný formát rámce. Pro detekci stavu, že některé ze zařízení vysílá, se před každý signál vkládá *Start* bit a vysílání je ukončeno *Stop* bitem. [\[38\]](#page-45-4)

## <span id="page-33-0"></span>**5 Realizace převodníku**

### <span id="page-33-1"></span>**5.1 Výběr hardwaru**

### <span id="page-33-2"></span>**5.1.1 Výběr mikrokontroleru**

Hlavními parametry pro výběr byla dostupnost požadovaných rozhraní, spolehlivost, uživatelská přívětivost pro práci a cena.

#### **Raspberry Pi**

První verze tohoto mikropočítače byla vyvinuta britskou nadací Raspberry Pi Foundation v roce 2021. Mikropočítač je založený na architektuře ARM. Relativně velký výkon umožňuje provozovat plnohodnotné operační systémy včetně grafického rozhraní. V současnosti výrobce nabízí mnoho různých verzí od malých desek Raspberry Pi Pico až po výkonné Raspberry Pi 5 obsahující až 8 GB RAM paměti. [\[39\]](#page-45-5)

Pro zamýšlený účel jsou mikropočítače Raspberry zbytečně výkonné a drahé.

#### **Arduino**

Arduino je italská společnost poskytující open-source hardware a software pro vývojové desky. Oficiální výrobky jsou dostupné na stránkách společnosti, ale díky open-source datům existuje mnoho kopií a klonů. Na rozdíl od zmíněného Raspberry Pi základní deska obsahuje jen nezbytně nutné komponenty a pokud je potřeba nějaké rozšíření, je nutné jej připojit pomocí vstupních a výstupních pinů. Díky své otevřenosti a relativně nízké ceně jsou mikrokontroléry Arduino velmi oblíbené a pravděpodobně patří mezi nejrozšířenější na světě, což dokazuje obrovské množství návodů na internetu a aktivní komunita. Pomocí Arduina Mega byl úspěšně odzkoušen převod až 3 DMX universe najednou, ale vzhledem k absenci Wi-Fi připojení a pouze jednojádrovému procesoru nebylo pro převodník vybráno. [\[40\]](#page-45-6)

#### **ESP32**

Na rozdíl od dříve zmíněných se v základu nejedná o celou desku, ale pouze o SoC - System on Chip. ESP32 navazuje na starší řadu ESP8266. Ačkoli není ani zdaleka tolik populární jako Arduino, je s ním do značné míry kompatibilní. Společnost Espressif System nabízí několik různých verzí, zaměřených na výkon, konektivitu a nebo třeba úsporu energie. Stejně jako předchozí společnosti mají v nabídce i vývojové desky. [\[41\]](#page-45-7)

Pro využití v převodníku byl nakonec vybrán SoC ESP32-S3-WROOM-1U-N16R8, obsahující dvoujádrový 32bitový mikroprocesor LX7, běžící až na 240MHz. Ve verzi

WROOM-1U obsahuje U.FL konektor pro připojení Wi-Fi antény. Toho je s výhodou využito, protože zařízení bude instalováno v kovové krabičce, která by mohlo stínit signál. Díky připojení antény na konektor bude anténa vytažena mimo krabičku. Vybraná verze navíc obsahuje 16 MB flash paměti a 8 MB PSRAM.

### <span id="page-34-0"></span>**5.1.2 Výběr dalšího hardwaru**

Vycházelo se především z již odzkoušených čipů W5500 a MAX485 a doporučených zapojení od výrobců. Zdroj napájení byl vybrán izolovaný, s dostatečnou výkonovou rezervou rezervou.

## <span id="page-34-1"></span>**5.2 Návrh DPS**

U návrhu desky plošných spojů se vycházelo především z doporučení výrobců jednotlivých komponent a jejich příkladů zapojení. Velikost desky byla limitována zvolenou krabičkou. Schématický návrh zapojení i rozložení desky bylo provedeno v programu Autodesk Eagle ve verzi 9.6.2. Náhled vytvořené desky je připojen v příloze, samotný projekt z programu Autodesk Eagle je připojen v elektronické příloze. Protože bylo rozhodnuto pro ruční osazení desky, muselo se na tento fakt myslet již při návrhu. Velikost SMD součástek byla zvolena jako 1206 (kód součástky v palcích, odpovídá velikosti 1,6 x 3,1 mm), které se dají pohodlně pájet i ručně.

<span id="page-34-2"></span>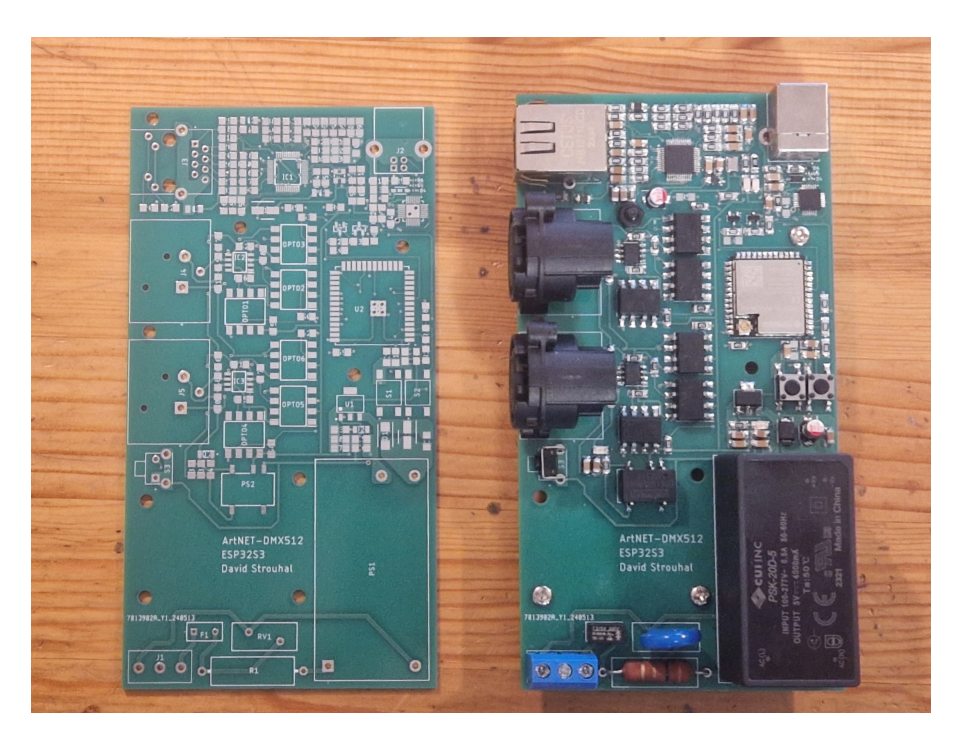

Obr. 5.1: Ukázka neosazené a osazené DPS

### <span id="page-35-0"></span>**5.2.1 Napájení**

Pro zdroj napájení byl vybrán zdroj PSK-20D-5 od výrobce CUI Inc. Výrobce v přiložených informacích udává doporučené zapojení pro potlačení magnetického rušení. Toto zapojení bylo dodrženo s doporučenými hodnotami součástek. [\[42\]](#page-45-8)

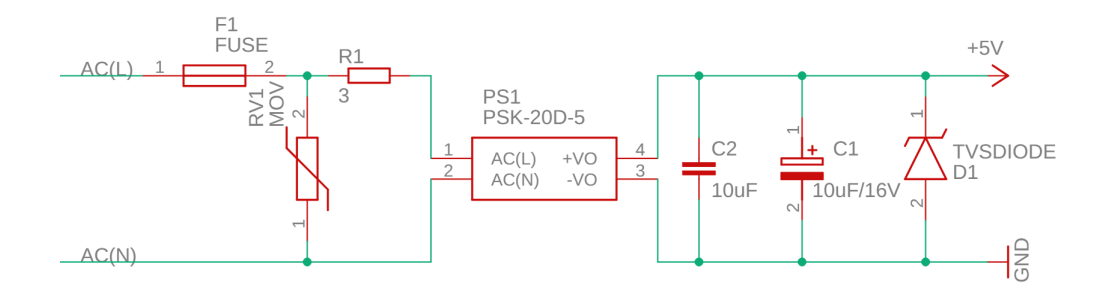

<span id="page-35-2"></span>Obr. 5.2: Schéma zapojení izolovaného zdroje PSK-20D-5

Pro převod z 5 V na 3,3 V potřebných pro napájení mikrokontroléru ESP32S3 a čipu W5500 bylo využito zapojení s regulátorem napětí SPX1117 částečně převzaté ze zapojení vývojové desky s čipem ESP32S3 uvedené na stránkách výrobce. [\[43\]](#page-45-9)

Dále byl pro napájení MAX485 obvodů vybrán izolovaný převodník stejnosměrného napětí 5 V/5 V.

Na výstup převodníku i regulátoru byla připojena LED pro rychlou vizuální kontrolu funkčnosti napájení.

### <span id="page-35-1"></span>**5.2.2 Mikrokontrolér ESP32S3**

Zapojení mikrokontroléru vychází z doporučení výrobce. Důležitým prvkem jsou připojená tlačítka pro možnost restartu mikrokontroléru a tlačítko připojené na pin "EN", které umožňuje programování mikrokontroléru. Oproti návrhu výrobce bylo přidáno další tlačítko, mírně zapuštěné v přední stěně krabičky pro možnost resetování nastavení zařízení do výchozího nastavení. Při návrhu umisťování mikrokontroléru na desku plošných spojů bylo potřeba počítat s ručním osazením a desku na toto přizpůsobit. Protože mikrokontrolér má vyvedenou hlavní svorku "GND" ze spodní strany, nebylo by možné bez předchozí přípravy tento spoj připájet. Při přípravě DPS byla odkryta napájivá maska i ze spodní strany desky a do kontaktní plošky byly připraveny prokovené otvory.

### <span id="page-36-0"></span>**5.2.3 USB-UART rozhraní**

Pro možnost připojení počítače pro snadné programování a zachytávání diagnostických zpráv byl zvolen čip pro převod UART-USB od výrobce Silicon Labs CP2102N QFN28. Schéma zapojení bylo částečně převzato ze zapojení vývojové desky s čipem ESP32S3 uvedené na stránkách výrobce. [\[43\]](#page-45-9)

Podobně jako mikrokontrolér ESP32S3 i čip CP2102N má vyvedený kontakt "GND" na spodní straně desky a bez předchozí přípravy by nebylo možné provést úspěšné ruční osazení. Deska byla připravena obdobně jako pro připájení EPS32

Konektor byl zvolen USB typu B pro jeho širokou rozšířenost i na dalších zařízeních v zábavním průmyslu a odolnou konstrukci.

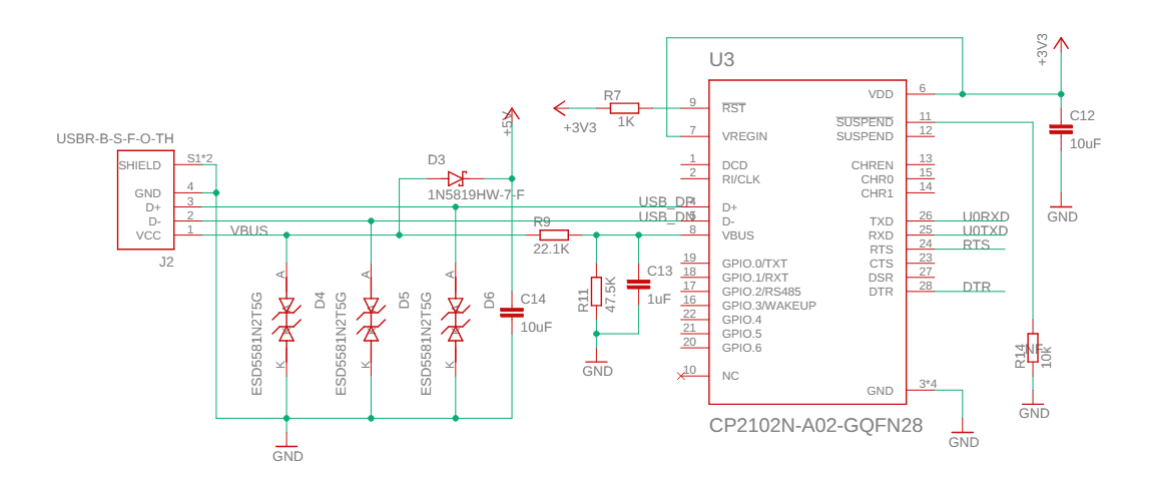

<span id="page-36-3"></span>Obr. 5.3: Schéma zapojení převodníku USB-UART

### <span id="page-36-1"></span>**5.2.4 Ethernet rozhraní**

Jako řídící čip pro rozhraní ethernet byl zvolen W5500 od výrobce Wiznet. Výrobce na svých stránkách uvádí doporučené zapojení.[\[44\]](#page-45-10) Zapojení čipu v převodníku z tohoto zapojení vychází. Některé části přebírá ze zapojení Ethernet shieldu od firmy Arduino.[\[45\]](#page-45-11)

V návrhu byl zvolen doporučený konektor RJ-45 s integrovaným transformátorem a signalizačními LED pro označení rychlosti připojení a navázání spojení. Odpadla tak nutnost integrovat externí transformátor.

#### <span id="page-36-2"></span>**5.2.5 DMX rozhraní**

Zapojení DMX rozhraní vychází ze standardu DMX, modulu s čipem MAX485 použitým při testování a Arduino DMX shieldu. [\[46\]](#page-46-0)

## <span id="page-37-0"></span>**5.3 Návrh krabičky**

Kvůli požadavku na odolnost byla zvolena kovová krabička o vhodných rozměrech, pro které byla přizpůsobena deska. Do krabičky byly poté vyvrtány a vybroušeny díry pro jednotlivé konektory.

## <span id="page-37-1"></span>**5.4 Složení zařízení a Otestování funkčnosti jednotlivých částí**

Díky připravenosti desky pro ruční osazování již při návrhu bylo možné připájet i běžně nedostupné kontakty "GND" na spodní straně ESP32 a CP2102N. Při ručním osazování se muselo také postupovat velmi opatrně a pečlivě při osazování čipu Wiznet W5500, kvůli malé rozteči jednotlivých pinů.

Po proměření jednotlivých spojů a ověření, že jsou součástky na desce správně připájeny, bylo připojeno napájení. Obě LED indikovaly funkčnost obou napětí. Následovalo další proměření napětí, zda je napájení přivedeno ke všech integrovaným obvodům.

Pomocí připojení k počítači a úspěšným navázáním spojení s čipem ESP32 byla ověřena funkčnost jak čipu ESP32, tak obvodu pro programování pomocí USB. Následně byly do mikrokontroléru nahrány testovací programy pro ověření funkčnosti ethernetového rozhraní a obou DMX portů.

## <span id="page-37-2"></span>**5.5 Naprogramování převodníku**

Pro programování bylo po předchozích zkušenostech zvoleno integrované vývojové prostředí PlatformIO, které je instalováno jako doplněk pro editor kódů Visual Studio Code. Jako platforma byl využit Arduino Framework pro velké množství dostupných knihoven a množství návodů dostupných na internetu.

Pro zajištění minimální odezvy převodníku bylo rozhodnuto využít obě jádra mikrokontroléru ESP32S3. Po inicializaci společných částí programu je jádru 0 přiděleno pouze přijímání Art-Net paketů a jejich převod na DMX512-A. Druhé jádro se stará o konfiguraci pomocí webového serveru. Pro uvolnění prostředků bylo rozhodnuto, že konfigurační webový server poběží na interním Wi-Fi rozhraní mikrokontroléru a rozhraní ethernet bude vyhrazeno pouze pro příjem Art-Net paketů.

Pro ukládání konfiguračních dat bylo využito interní paměti mikrokontroléru, do které byl nainstalován souborový systém SPIFFS.

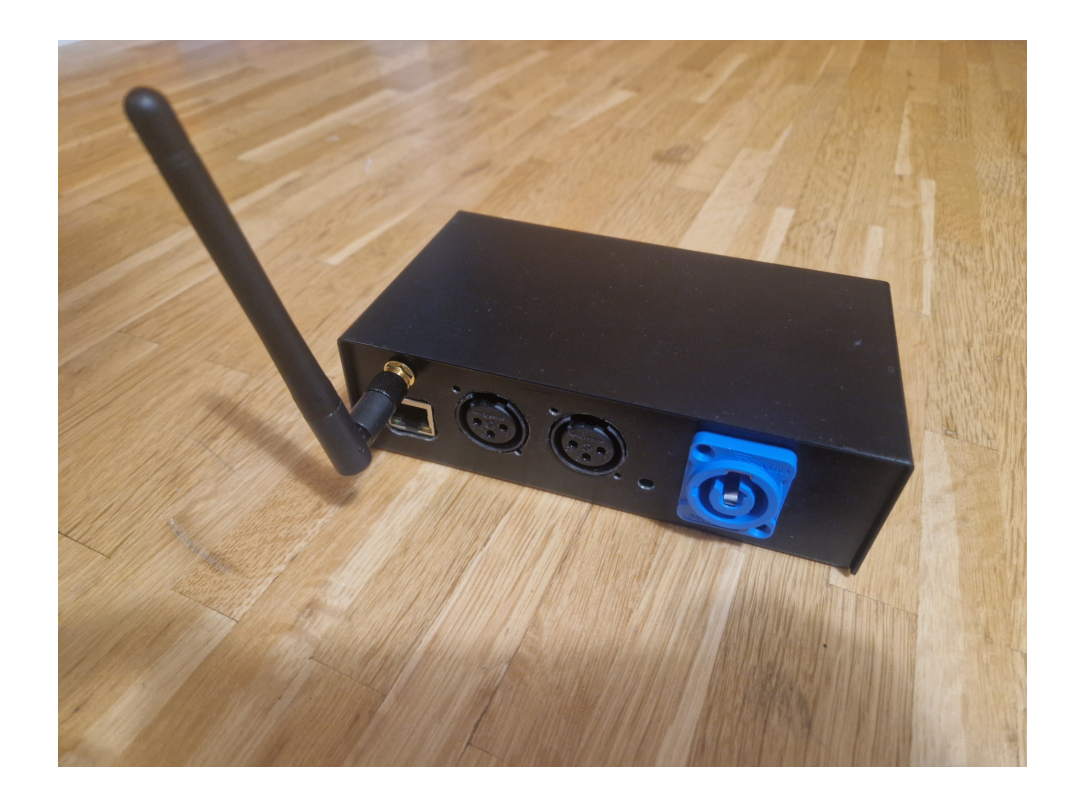

Obr. 5.4: Ukázka složeného převodníku v krabičce

<span id="page-38-2"></span><span id="page-38-1"></span><span id="page-38-0"></span>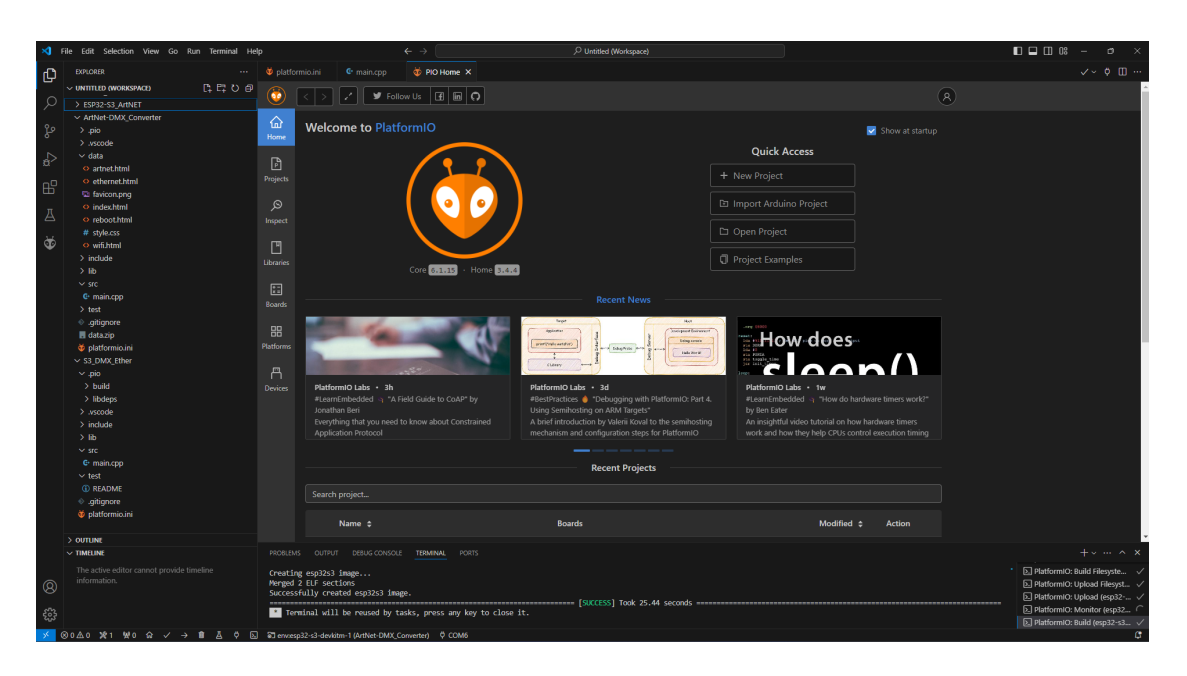

Obr. 5.5: Ukázka prostředí doplňku PlatformIO pro Visual Studio Code

#### **5.5.1 Web server**

Pro vytvoření konfiguračního webového serveru byla využita knihovna ESPAsyncWebServer. Tato knihovna byla zvolena pro využití asynchronního přenosu a možnosti vytvoření jednoduchého API. Pro zajištění funkčnosti serveru je využito několika HTTP Get a HTTP Post příkazů pro předávání dat. Samotné HTML a CSS soubory webového serveru jsou uloženy spolu s konfiguračními soubory v interní paměti mikrokontroléru, ze které jsou při zpracování požadavku odesílány klientům. HTML soubory z interní paměti jsou poskytovány na základě HTTP Get požadavků klientů, pomocí HTTP Post příkazu jsou poté ukládány konfigurační informace do paměti zařízení. Knihovna ESPAsyncWebServer také umožňuje do připravených HTML stránek vkládat na předem vybraná místa libovolná data. Toho je využito pro zobrazení nakonfigurovaných dat. Po úspěšné aktualizaci nastavení je třeba zařízení restartovat, aby se projevili změny. Pokud uživatel provede chybné nastavení nebo si nepamatuje přístupové údaje k přístupovému bodu, je možné nastavení obnovit do výchozích hodnot pětisekundovým podržením tlačítka na přední straně při připojení převodníku k napájení. Pro pohodlný přístup k webovému rozhraní byla implementována knihovna ESPmDNS, která umožňuje nastavení multicast DNS protokolu. Jako název serveru pro připojení přes lokální síť bylo zvoleno "artnetnode.local".

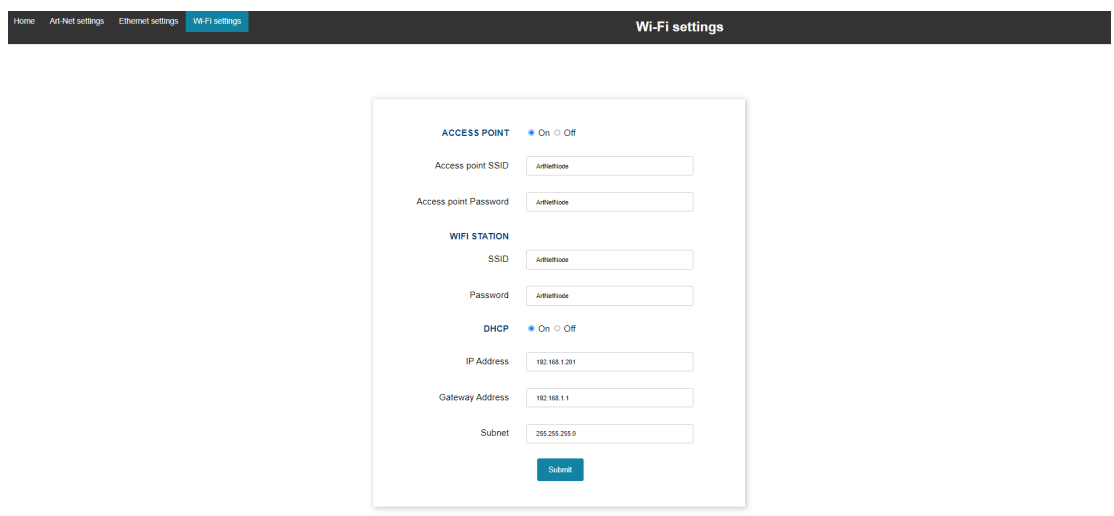

<span id="page-39-1"></span>Obr. 5.6: Ukázka nastavení Wi-Fi AP a Wi-Fi clienta pomocí webového rozhraní

### <span id="page-39-0"></span>**5.5.2 Načítání a ukládání dat do souborů**

Konfigurační data pro ethernet, Wi-fi a Art-Net jsou ukládána ve formátu Json, který byl zvolen pro jednoduchou možnost vyhledávání systémem klíč:hodnota. Implementaci tohoto formátu zabezpečila knihovna ArduinoJson.

Jako souborový systém je využitý systém SPIFFS. SPIFFS (Serial Peripheral Interface Flash File System). Je určen pro práci se zařízeními obsahujícími NOR flash paměť a s mikrokontroléry, které podporují SPI. Do systému SPIFFS jsou uloženy celkem tři konfigurační soubory: *wificonfig.json*, *ethernetConfig.json* a *artnetConfig.json* a HTML soubory pro obsloužení webového serveru.

Výpis 5.1: Příklad obsahu konfiguračního souboru pro nastavení Wi-Fi AP a Wi-Fi clienta

```
{
" ap " : " on " ," apSsid " : " ArtNetNode " ," apPass " : " ArtNetNode " ,
" wifiSsid " : " ArtNetNode " ," wifiPass " : " ArtNetNode " ,
" wifiDhcp " : " on " ," wifiIp " : " 192.168.1.201 " ,
" wifiGateway " : " 192.168.1.1 " ," wifiSubnet " : " 255.255.255.0 "
}
```
## <span id="page-40-0"></span>**5.5.3 Art-Net**

Převodník implementuje knihovnu ArtNet [\[47\]](#page-46-1). Ve výchozím nastavení je určeno přijímání Art-Net universe 1 a 2. Toto nastavení je možné změnit pomocí webového rozhraní.

## <span id="page-40-1"></span>**5.5.4 DMX**

Pro vysílání DMX512 signálu je využita knihovna esp\_dmx. Při běžném provozu je nastaveno přeposílání dat přijímaných na prvním Art-Net portu na první DMX port a dat přijímaných na druhém Art-Net portu na druhý DMX port. V příkladu inicializace DMX rozhraní je uvedena inicializace obou portů a přiřazení ovládacích pinů.

## **Závěr**

<span id="page-41-0"></span>Cílem bakalářské práce bylo vytvoření převodníku mezi protokoly Art-Net a DMX512- A. Dále byly stanoveny doplňující požadavky na převodník. Aby byl převodník využitelný v náročných podmínkách živých produkcí musí mít odolnou konstrukci a vysokou spolehlivost. Pro pohodlné používání by měl obsahovat standardně používané konektory. Jako samostatné zařízení musí být schopen pracovat při přívodu napájení 230 V.

V teoretické části práce je krátce zmíněna historie scénického osvětlení a jeho ovládání. Následuje popis některých v současnosti využívaných protokolů jako je DMX512-A, RDM, ACN, Art-Net a další.

V praktické části je popsán výběr hardwaru pro realizaci převodníku, návrh, osazení a naprogramování desky. Jako mikrokontrolér byl vybrán SoC ESP32S3 – dvoujádrový procesor od firmy Espressif. Pro připojení do sítě ethernet byl implementován čip Wiznet W5500. Pro možnost vysílání DMX512 paketů byly osazeny 2 čipy MAX485. Jedno z jader je vyčleněno na samotný převod protokolů Art-Net a DMX512 a druhé se stará o obsloužení webového serveru, který slouží pro pohodlnou konfiguraci zařízení.

V elektronické příloze práce je obsažen projekt návrhu obvodu a desky plošných spojů vytvořený v programu Autodesk Eagle a projekt vytvořený v prostředí PlatformIO včetně souborů pro obsloužení konfiguračního webového serveru.

I když je převodník funkční a mezi protokoly Art-Net a DMX512 spolehlivě převádí data, je možné v budoucnu zavést několik rozšíření možností převodníku.

Do budoucna je možné implementovat pro převod další protokoly fungující v IP sítích. Také by bylo možné implementovat standard RDM pro možnost kontroly připojených zařízení. V případě větších hardwarových zásahů by mohlo dojít k rozšíření o možnost nahrávání příchozích signálů, které by poté uměl převodník přehrávat.

## **Literatura**

- <span id="page-42-1"></span><span id="page-42-0"></span>[1] *Diagram of a limelight burner*. [online]. 2024 [cit. 2024-05-25], Dostupné z: [https://en.wikipedia.org/wiki/Limelight#/media/File:Limelight\\_](https://en.wikipedia.org/wiki/Limelight#/media/File:Limelight_diagram.svg) [diagram.svg](https://en.wikipedia.org/wiki/Limelight#/media/File:Limelight_diagram.svg).
- <span id="page-42-2"></span>[2] SCHILLER, Brad. *A brief history of entertainment lighting sources*. [online]. 2016 [cit. 2024-05-25], Dostupné z: [https://pro.harman.com/insights/entertainment/touring/](https://pro.harman.com/insights/entertainment/touring/a-brief-history-of-entertainment-lighting-sources) [a-brief-history-of-entertainment-lighting-sources](https://pro.harman.com/insights/entertainment/touring/a-brief-history-of-entertainment-lighting-sources).
- <span id="page-42-3"></span>[3] *Lighting the stage: a history of early theater lighting technology*. [online]. 2024 [cit. 2024-05-25], Dostupné z: [https://www.eaton.](https://www.eaton.com/tw/en-us/company/news-insights/lighting-resource/trends/lighting-the-stage-a-history-of-early-theater-lighting-technology.html) [com/tw/en-us/company/news-insights/lighting-resource/trends/](https://www.eaton.com/tw/en-us/company/news-insights/lighting-resource/trends/lighting-the-stage-a-history-of-early-theater-lighting-technology.html) [lighting-the-stage-a-history-of-early-theater-lighting-technology](https://www.eaton.com/tw/en-us/company/news-insights/lighting-resource/trends/lighting-the-stage-a-history-of-early-theater-lighting-technology.html). [html](https://www.eaton.com/tw/en-us/company/news-insights/lighting-resource/trends/lighting-the-stage-a-history-of-early-theater-lighting-technology.html).
- <span id="page-42-4"></span>[4] *iBOLT*. [online]. 2024 [cit. 2024-05-25], Dostupné z: [https://www.robe.cz/](https://www.robe.cz/ibolt) [ibolt](https://www.robe.cz/ibolt).
- <span id="page-42-5"></span>[5] MENTELE, Bob. *Technology: Lighting control, a brief history*. [online]. 2020 [cit. 2024-05-25], Dostupné z: [https://www.worshipavl.com/details/](https://www.worshipavl.com/details/66084-technology-lighting-control-a-brief-history) [66084-technology-lighting-control-a-brief-history](https://www.worshipavl.com/details/66084-technology-lighting-control-a-brief-history).
- <span id="page-42-6"></span>[6] *DMX 101 - Introduction to DMX - A Brief History of Lighting Control*. [online]. 2022 [cit. 2024-05-25], Dostupné z: [https://www.molvenoservice.it/](https://www.molvenoservice.it/wp-content/uploads/2015/06/243-1_DMX_story.pdf) [wp-content/uploads/2015/06/243-1\\_DMX\\_story.pdf](https://www.molvenoservice.it/wp-content/uploads/2015/06/243-1_DMX_story.pdf).
- <span id="page-42-7"></span>[7] GLASS, Jeff. *Lighting Control Protocols and Standards*. [online]. 2019 [cit. 2024-05-25], Dostupné z: [https://jeff.glass/post/](https://jeff.glass/post/lighting-control-protocols-and-standards/) [lighting-control-protocols-and-standards/](https://jeff.glass/post/lighting-control-protocols-and-standards/).
- <span id="page-42-8"></span>[8] *TSP Published Documents*. [online]. 2024 [cit. 2024-05-25], Dostupné z: [https:](https://tsp.esta.org/tsp/documents/published_docs.php) [//tsp.esta.org/tsp/documents/published\\_docs.php](https://tsp.esta.org/tsp/documents/published_docs.php).
- <span id="page-42-9"></span>[9] *ANSI E1.3 - 2001 (R2021)*. [online]. 2021 [cit. 2024-05-25], Dostupné z: [https:](https://tsp.esta.org/tsp/documents/published_docs.php) [//tsp.esta.org/tsp/documents/published\\_docs.php](https://tsp.esta.org/tsp/documents/published_docs.php).
- <span id="page-42-10"></span>[10] JEFFREY, E. Salzberg a KUPFERMAN Judy. *DMX512 Control Protocol*. [online]. 2018 [cit. 2024-05-25], Dostupné z: [https://www.stagelightingprimer.](https://www.stagelightingprimer.com/index.html?slfs-dmx512.html&2) [com/index.html?slfs-dmx512.html&2](https://www.stagelightingprimer.com/index.html?slfs-dmx512.html&2).
- <span id="page-43-0"></span>[11] *Entertainment Technology—USITT DMX512-A Asynchronous Serial Digital Data Transmission Standard for Controlling Lighting Equipment and Accessories*. [online]. 2024 [cit. 2024-05-25], Dostupné z: [https://tsp.esta.org/](https://tsp.esta.org/tsp/documents/published_docs.php) [tsp/documents/published\\_docs.php](https://tsp.esta.org/tsp/documents/published_docs.php).
- <span id="page-43-1"></span>[12] HOWELL, Wayne. *Control Freak: a real world guide to DMX512 and Remote Device Management*. Cambridge: Entertainment Technology Press, 2008, 226 s. : il. ISBN 978-1-904031-55-0
- <span id="page-43-2"></span>[13] DAVID, Milton. *What does RDM mean for the rest of us?*. [online]. 2010 [cit. 2024-05-25], Dostupné z: [https://protocol.esta.org/publication/?i=](https://protocol.esta.org/publication/?i=815060) [815060](https://protocol.esta.org/publication/?i=815060).
- <span id="page-43-3"></span>[14] CHRISTNALL, Martin. *RDM: How It Works*. [online]. 2019 [cit. 2024- 05-25], Dostupné z: [https://www.citytheatrical.com/publications#](https://www.citytheatrical.com/publications#white-papers) [white-papers](https://www.citytheatrical.com/publications#white-papers).
- <span id="page-43-4"></span>[15] CHRISTNALL, Martin. *RDM: A Very Brief Introduction*. [online]. 2020 [cit. 2024-05-25], Dostupné z: [https://www.citytheatrical.com/publications#](https://www.citytheatrical.com/publications#white-papers) [white-papers](https://www.citytheatrical.com/publications#white-papers).
- <span id="page-43-5"></span>[16] *Entertainment Technology—RDM Remote Device Management Over DMX512 Networks*. [online]. 2017 [cit. 2024-05-25], Dostupné z: [https://tsp.esta.org/](https://tsp.esta.org/tsp/documents/published_docs.php) [tsp/documents/published\\_docs.php](https://tsp.esta.org/tsp/documents/published_docs.php).
- <span id="page-43-6"></span>[17] *Architecture for Control Networks*. [online]. 2024 [cit. 2024-05-25], Dostupné z: <https://www.lighttech-hg.de/index.php/introduction>.
- <span id="page-43-7"></span>[18] *Architecture for Control Networks – ACN Architecture*. [online]. 2020 [cit. 2024- 05-25], Dostupné z: [https://tsp.esta.org/tsp/documents/published\\_](https://tsp.esta.org/tsp/documents/published_docs.php) [docs.php](https://tsp.esta.org/tsp/documents/published_docs.php).
- <span id="page-43-8"></span>[19] *Architecture for Control Networks–Session Data Transport Protocol*. [online]. 2020 [cit. 2024-05-25], Dostupné z: [https://tsp.esta.org/tsp/documents/](https://tsp.esta.org/tsp/documents/published_docs.php) [published\\_docs.php](https://tsp.esta.org/tsp/documents/published_docs.php).
- <span id="page-43-9"></span>[20] *Architecture for Control Networks–Device Management Protocol*. [online]. 2020 [cit. 2024-05-25], Dostupné z: [https://tsp.esta.org/tsp/documents/](https://tsp.esta.org/tsp/documents/published_docs.php) [published\\_docs.php](https://tsp.esta.org/tsp/documents/published_docs.php).
- <span id="page-43-10"></span>[21] *Architecture for Control Networks Device Description Language (DDL)*. [online]. 2020 [cit. 2024-05-25], Dostupné z: [https://tsp.esta.org/tsp/](https://tsp.esta.org/tsp/documents/published_docs.php) [documents/published\\_docs.php](https://tsp.esta.org/tsp/documents/published_docs.php).
- <span id="page-44-0"></span>[22] *Entertainment Technology Lightweight streaming protocol for transport of DMX512 using ACN*. [online]. 2018 [cit. 2024-05-25], Dostupné z: [https:](https://tsp.esta.org/tsp/documents/published_docs.php) [//tsp.esta.org/tsp/documents/published\\_docs.php](https://tsp.esta.org/tsp/documents/published_docs.php).
- <span id="page-44-1"></span>[23] *Message Transport and Device Management of ANSI E1.20 (RDM) compatible and similar devices over IP Networks*. [online]. 2019 [cit. 2024-05-25], Dostupné z: [https://tsp.esta.org/tsp/documents/published\\_docs.php](https://tsp.esta.org/tsp/documents/published_docs.php).
- <span id="page-44-2"></span>[24] *Conditions - Art-Net*. [online]. 2024 [cit. 2024-05-25], Dostupné z: [https://](https://art-net.org.uk/#conditions) [art-net.org.uk/#conditions](https://art-net.org.uk/#conditions).
- <span id="page-44-3"></span>[25] *Background - Art-Net*. [online]. 2024 [cit. 2024-05-25], Dostupné z: [https://](https://art-net.org.uk/background/) [art-net.org.uk/background/](https://art-net.org.uk/background/).
- <span id="page-44-4"></span>[26] *Art-Net Specification*. [online]. 2024 [cit. 2024-05-25], Dostupné z: [https://](https://art-net.org.uk/art-net-specification/) [art-net.org.uk/art-net-specification/](https://art-net.org.uk/art-net-specification/).
- <span id="page-44-5"></span>[27] *Pathport Gateway Crossfade on Priority*. [online]. 2024 [cit. 2024-05- 25], Dostupné z: [https://pathway.acuitybrands.com/resources/](https://pathway.acuitybrands.com/resources/reference-guides/pathport-gateway-crossfade-on-priority) [reference-guides/pathport-gateway-crossfade-on-priority](https://pathway.acuitybrands.com/resources/reference-guides/pathport-gateway-crossfade-on-priority).
- <span id="page-44-6"></span>[28] *PWPP Rack Mount DMX Gateway*. [online]. 2024 [cit. 2024- 05-25], Dostupné z: [https://pathway.acuitybrands.com/](https://pathway.acuitybrands.com/products/detail/1624176/pathway/pwpp-rack-mount-dmx-gateway/pathportr-secure-dmx-rdm-ethernet-rack-mount-gateway) [products/detail/1624176/pathway/pwpp-rack-mount-dmx-gateway/](https://pathway.acuitybrands.com/products/detail/1624176/pathway/pwpp-rack-mount-dmx-gateway/pathportr-secure-dmx-rdm-ethernet-rack-mount-gateway) [pathportr-secure-dmx-rdm-ethernet-rack-mount-gateway](https://pathway.acuitybrands.com/products/detail/1624176/pathway/pwpp-rack-mount-dmx-gateway/pathportr-secure-dmx-rdm-ethernet-rack-mount-gateway).
- <span id="page-44-7"></span>[29] *N21 ShowNet nodes - Strand Lighting*. [online]. 2011 [cit. 2024-05- 25], Dostupné z: [https://www.yumpu.com/en/document/read/26796252/](https://www.yumpu.com/en/document/read/26796252/n21-shownet-nodes-strand-lighting) [n21-shownet-nodes-strand-lighting](https://www.yumpu.com/en/document/read/26796252/n21-shownet-nodes-strand-lighting).
- <span id="page-44-8"></span>[30] *ShowNet Ethernet signal distribution specifications*. [online]. 2002 [cit. 2024-05-25], Dostupné z: [https://www.theatrecrafts.com/bhc/equipment/](https://www.theatrecrafts.com/bhc/equipment/strand-sn100) [strand-sn100](https://www.theatrecrafts.com/bhc/equipment/strand-sn100).
- <span id="page-44-9"></span>[31] *High End Systems Hog 4 User Manual*. [online]. 2024 [cit. 2024-05-25], Dostupné z: [https://www.etcconnect.com/WorkArea/DownloadAsset.aspx?](https://www.etcconnect.com/WorkArea/DownloadAsset.aspx?id=10737516132) [id=10737516132](https://www.etcconnect.com/WorkArea/DownloadAsset.aspx?id=10737516132).
- <span id="page-44-10"></span>[32] *DMX processor 8000*. [online]. 2013 [cit. 2024-05-25], Dostupné z: [http://www.](http://www.hog4.de/en/processor-8) [hog4.de/en/processor-8](http://www.hog4.de/en/processor-8).
- <span id="page-44-11"></span>[33] *Eurolite DXT PoE Art-Net Node I*. [online]. 2024 [cit. 2024-05-25], Dostupné z: [https://www.thomann.de/cz/eurolite\\_dxt\\_poe\\_art\\_net\\_node\\_i.htm](https://www.thomann.de/cz/eurolite_dxt_poe_art_net_node_i.htm).
- <span id="page-45-0"></span>[34] *MA Lighting grandMA3 8Port Node*. [online]. 2024 [cit. 2024-05-25], Dostupné z: [https://www.thomann.de/cz/ma\\_lighting\\_grandma3\\_8port\\_node.htm](https://www.thomann.de/cz/ma_lighting_grandma3_8port_node.htm).
- <span id="page-45-1"></span>[35] FOREY, Alex. *Arduino-based ArtNet Node v1*. [online]. 2015 [cit. 2024-05-25], Dostupné z: <https://github.com/alfo/artnet/tree/master>.
- <span id="page-45-2"></span>[36] *MagicQ Software by Chamsys*. [online]. 2023 [cit. 2024-05-25], Dostupné z: [https://chamsyslighting.com/products/magicq?variant=](https://chamsyslighting.com/products/magicq?variant=7841688715300) [7841688715300](https://chamsyslighting.com/products/magicq?variant=7841688715300).
- <span id="page-45-3"></span>[37] DHAKER, Piyu. *Introduction to SPI Interface*. [online]. 2018 [cit. 2024-05-25], Dostupné z: [https://www.analog.com/en/resources/analog-dialogue/](https://www.analog.com/en/resources/analog-dialogue/articles/introduction-to-spi-interface.html) [articles/introduction-to-spi-interface.html](https://www.analog.com/en/resources/analog-dialogue/articles/introduction-to-spi-interface.html).
- <span id="page-45-4"></span>[38] *Understanding UART*. [online]. 2024 [cit. 2024-05-25], Dostupné z: [https://www.rohde-schwarz.com/cz/products/test-and-measurement/](https://www.rohde-schwarz.com/cz/products/test-and-measurement/essentials-test-equipment/digital-oscilloscopes/understanding-uart_254524.html) [essentials-test-equipment/digital-oscilloscopes/](https://www.rohde-schwarz.com/cz/products/test-and-measurement/essentials-test-equipment/digital-oscilloscopes/understanding-uart_254524.html) [understanding-uart\\_254524.html](https://www.rohde-schwarz.com/cz/products/test-and-measurement/essentials-test-equipment/digital-oscilloscopes/understanding-uart_254524.html).
- <span id="page-45-5"></span>[39] *We are Raspberry Pi. We make computers*. [online]. 2024 [cit. 2024-05-25], Dostupné z: <https://www.raspberrypi.com/about/>.
- <span id="page-45-6"></span>[40] *Arduino Documentation*. [online]. 2024 [cit. 2024-05-25], Dostupné z: [https:](https://docs.arduino.cc/) [//docs.arduino.cc/](https://docs.arduino.cc/).
- <span id="page-45-7"></span>[41] *ESP Modules*. [online]. 2024 [cit. 2024-05-25], Dostupné z: [https://www.](https://www.espressif.com/en/products/modules) [espressif.com/en/products/modules](https://www.espressif.com/en/products/modules).
- <span id="page-45-8"></span>[42] *PSK-20D series*. [online]. 2024 [cit. 2024-05-25], Dostupné z: [https:](https://www.cui.com/product/internal-ac-dc-power-supplies/board-mount/psk-20d-series) [//www.cui.com/product/internal-ac-dc-power-supplies/board-mount/](https://www.cui.com/product/internal-ac-dc-power-supplies/board-mount/psk-20d-series) [psk-20d-series](https://www.cui.com/product/internal-ac-dc-power-supplies/board-mount/psk-20d-series).
- <span id="page-45-9"></span>[43] *ESP32-S3-DevKitC-1 v1.1*. [online]. 2024 [cit. 2024-05-25], Dostupné z: [https://docs.espressif.com/projects/esp-idf/en/latest/esp32s3/](https://docs.espressif.com/projects/esp-idf/en/latest/esp32s3/hw-reference/esp32s3/user-guide-devkitc-1.html) [hw-reference/esp32s3/user-guide-devkitc-1.html](https://docs.espressif.com/projects/esp-idf/en/latest/esp32s3/hw-reference/esp32s3/user-guide-devkitc-1.html).
- <span id="page-45-10"></span>[44] *Reference Schematic*. [online]. 2024 [cit. 2024-05-25], Dostupné z: [https://](https://docs.wiznet.io/Product/iEthernet/W5500/ref-schematic) [docs.wiznet.io/Product/iEthernet/W5500/ref-schematic](https://docs.wiznet.io/Product/iEthernet/W5500/ref-schematic).
- <span id="page-45-11"></span>[45] *ARDUINO ETHERNET SHIELD 2*. [online]. 2015 [cit. 2024- 05-25], Dostupné z: [https://www.arduino.cc/en/uploads/Main/](https://www.arduino.cc/en/uploads/Main/arduino-Ethernet-Shield2-V2-sch.pdf) [arduino-Ethernet-Shield2-V2-sch.pdf](https://www.arduino.cc/en/uploads/Main/arduino-Ethernet-Shield2-V2-sch.pdf).
- <span id="page-46-0"></span>[46] HERTEL, Matthias. *DMX Shield for Arduino with isolation*. [online]. 2015 [cit. 2024-05-25], Dostupné z: [https://www.mathertel.de/Arduino/DMXShield.](https://www.mathertel.de/Arduino/DMXShield.asp) [asp](https://www.mathertel.de/Arduino/DMXShield.asp).
- <span id="page-46-1"></span>[47] TAI, Hideaki. *ArtNet*. [online]. 2024 [cit. 2024-05-25], Dostupné z: [https://](https://github.com/hideakitai/ArtNet) [github.com/hideakitai/ArtNet](https://github.com/hideakitai/ArtNet).

# **Seznam symbolů a zkratek**

<span id="page-47-0"></span>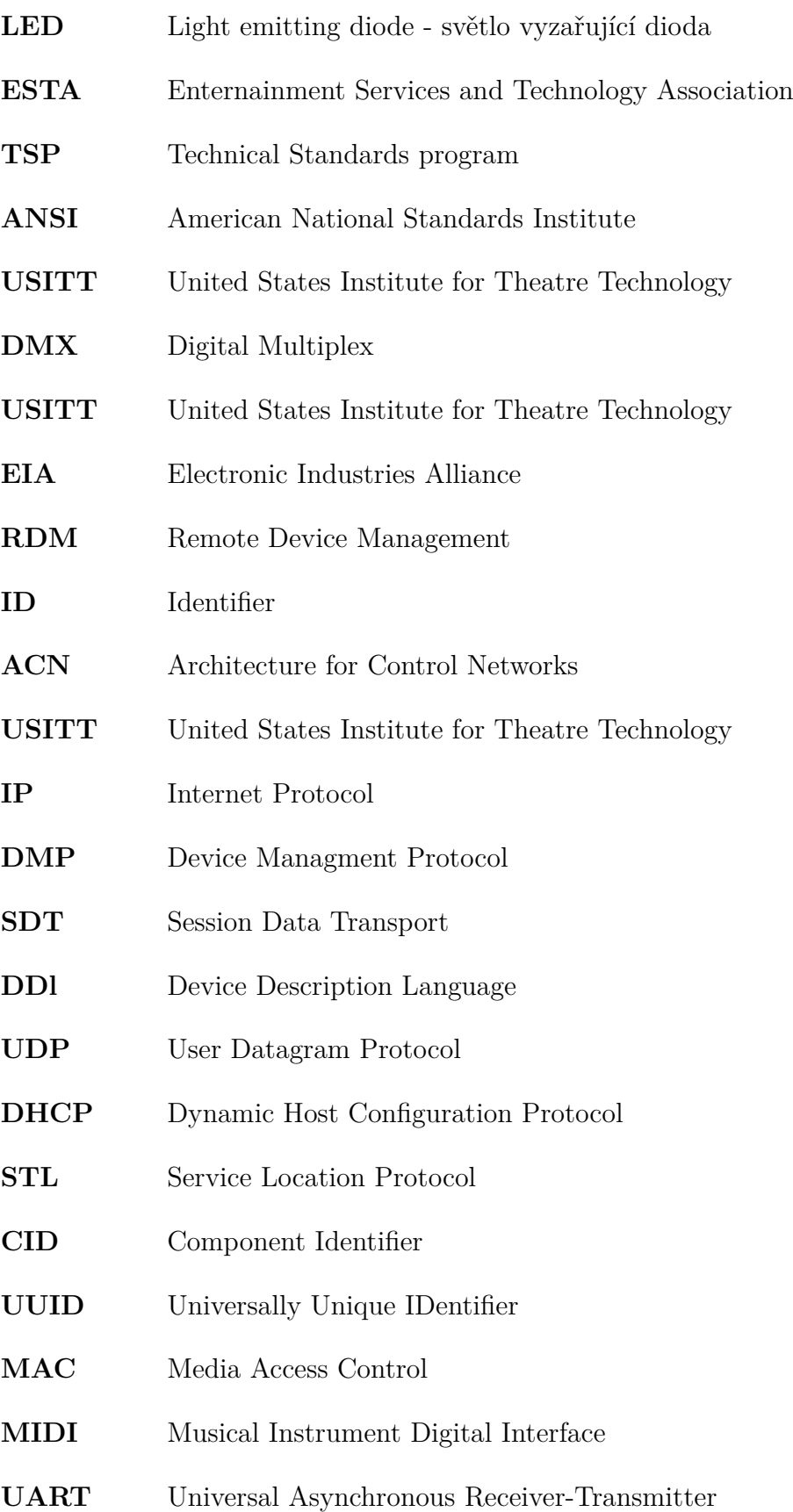

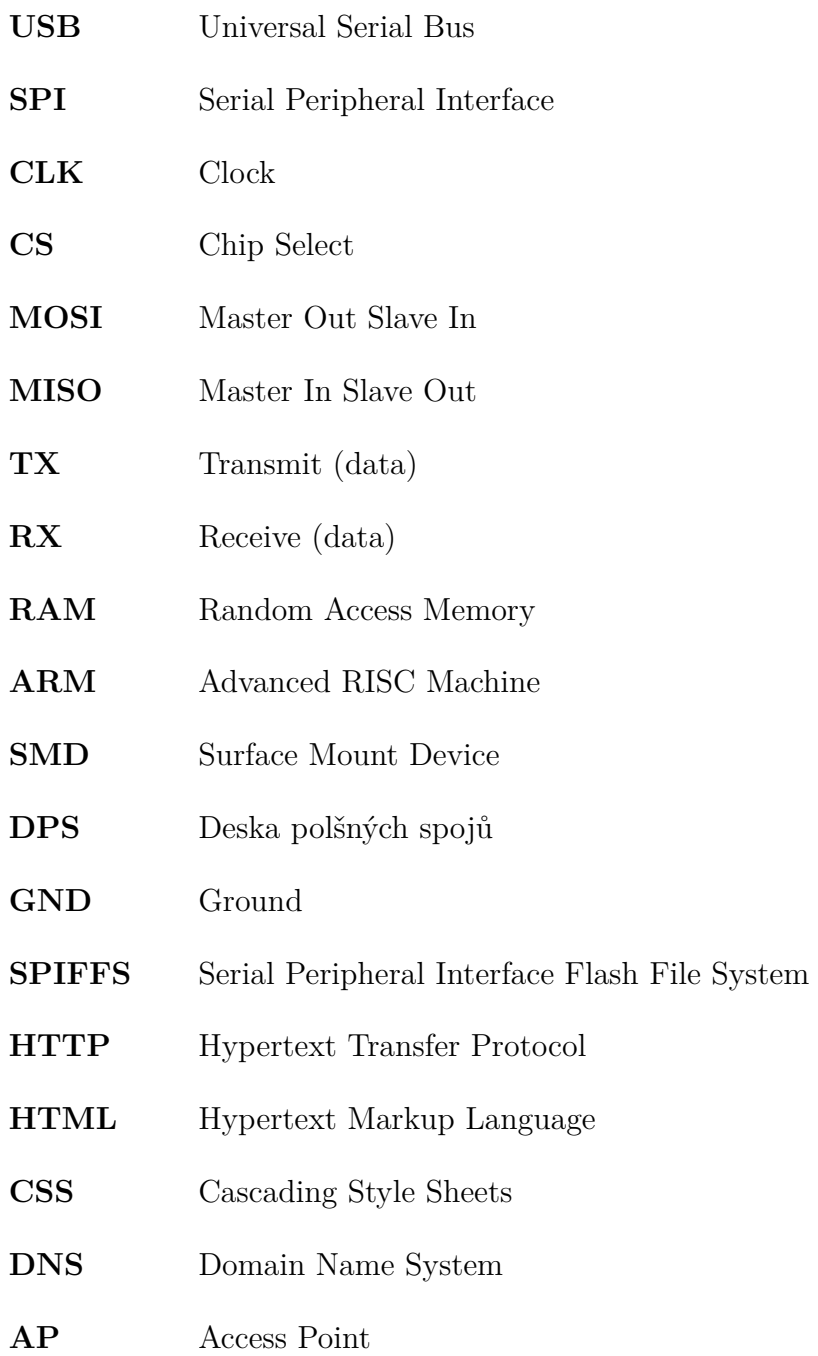

# **Seznam příloh**

<span id="page-49-0"></span>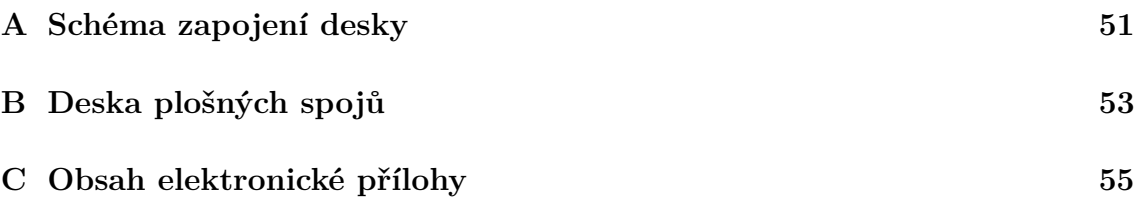

<span id="page-50-0"></span>**A Schéma zapojení desky**

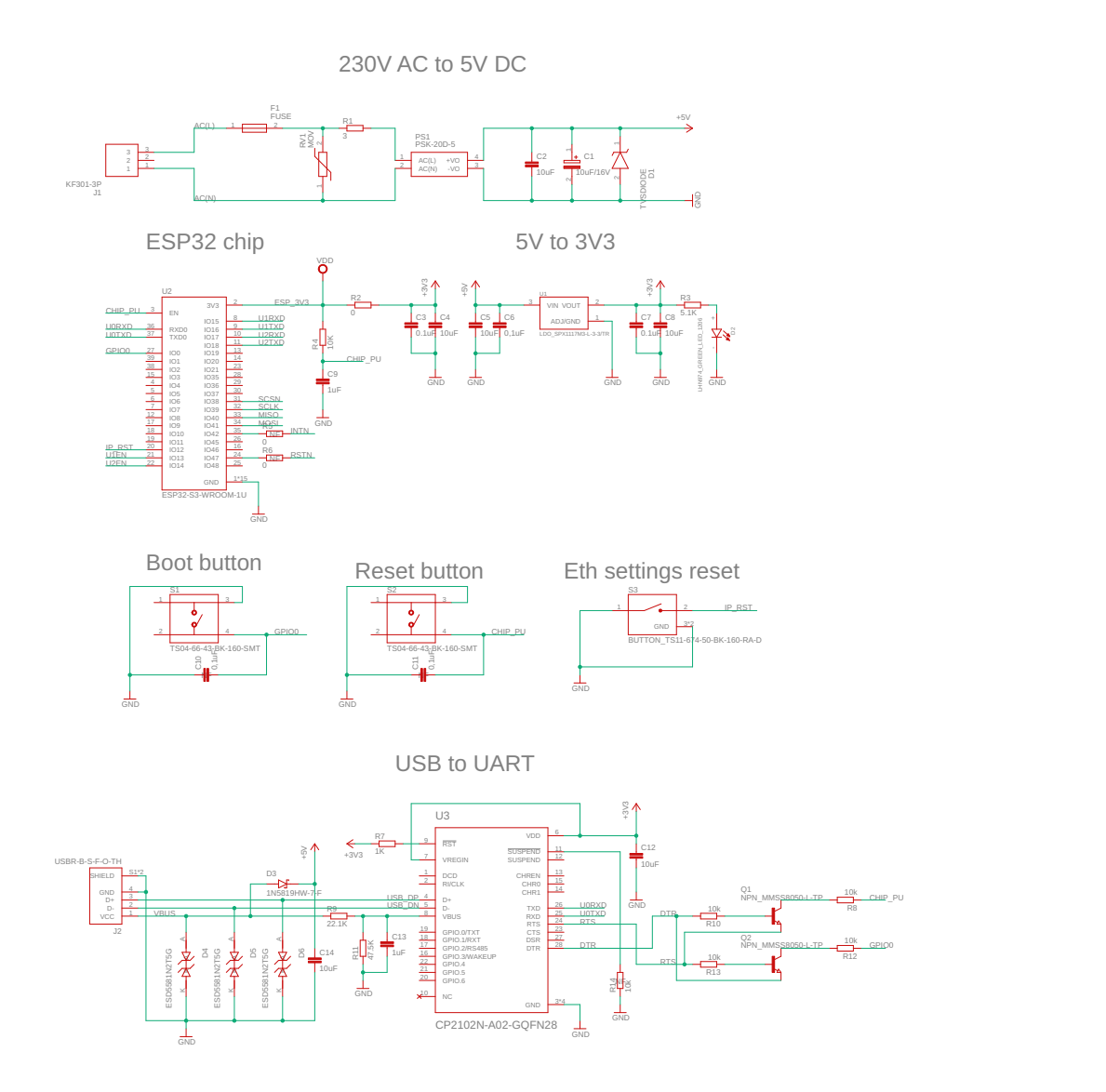

<span id="page-50-1"></span>Obr. A.1: Schéma zapojení desky, část 1.

W5500 SPI to Ethernet

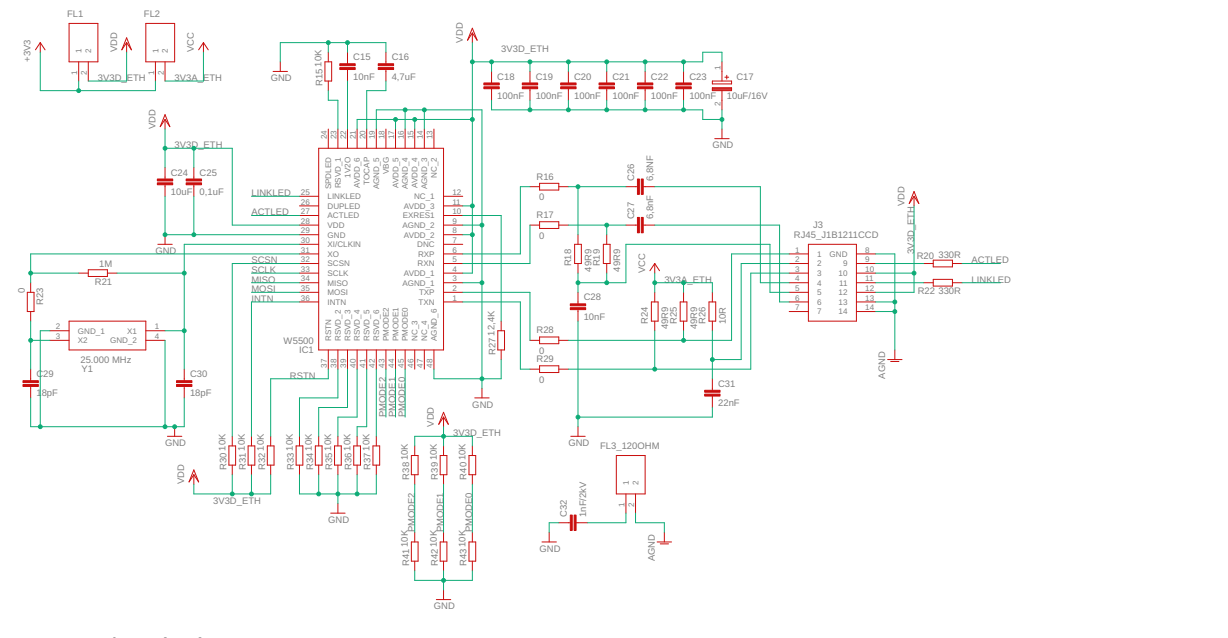

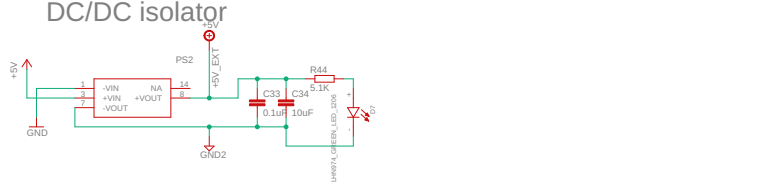

UART to RS485 with isolation

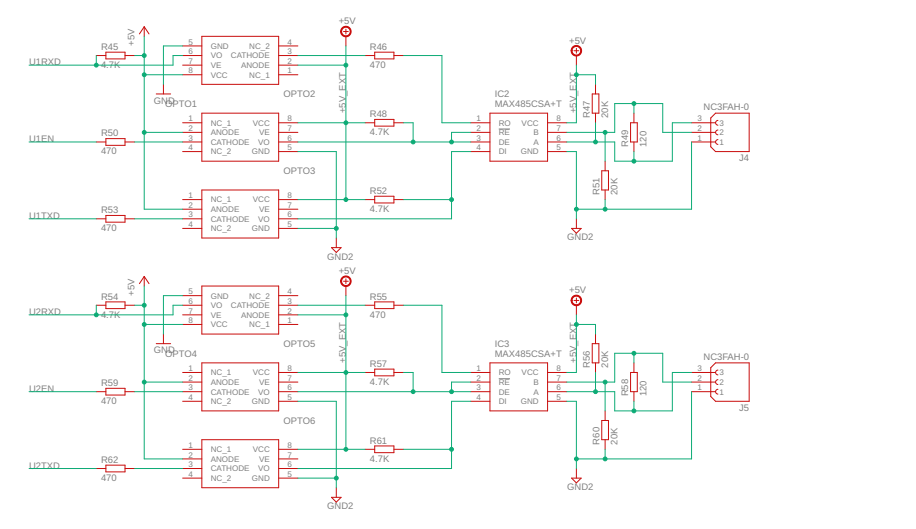

<span id="page-51-0"></span>Obr. A.2: Schéma zapojení desky, část 2.

# <span id="page-52-0"></span>**B Deska plošných spojů**

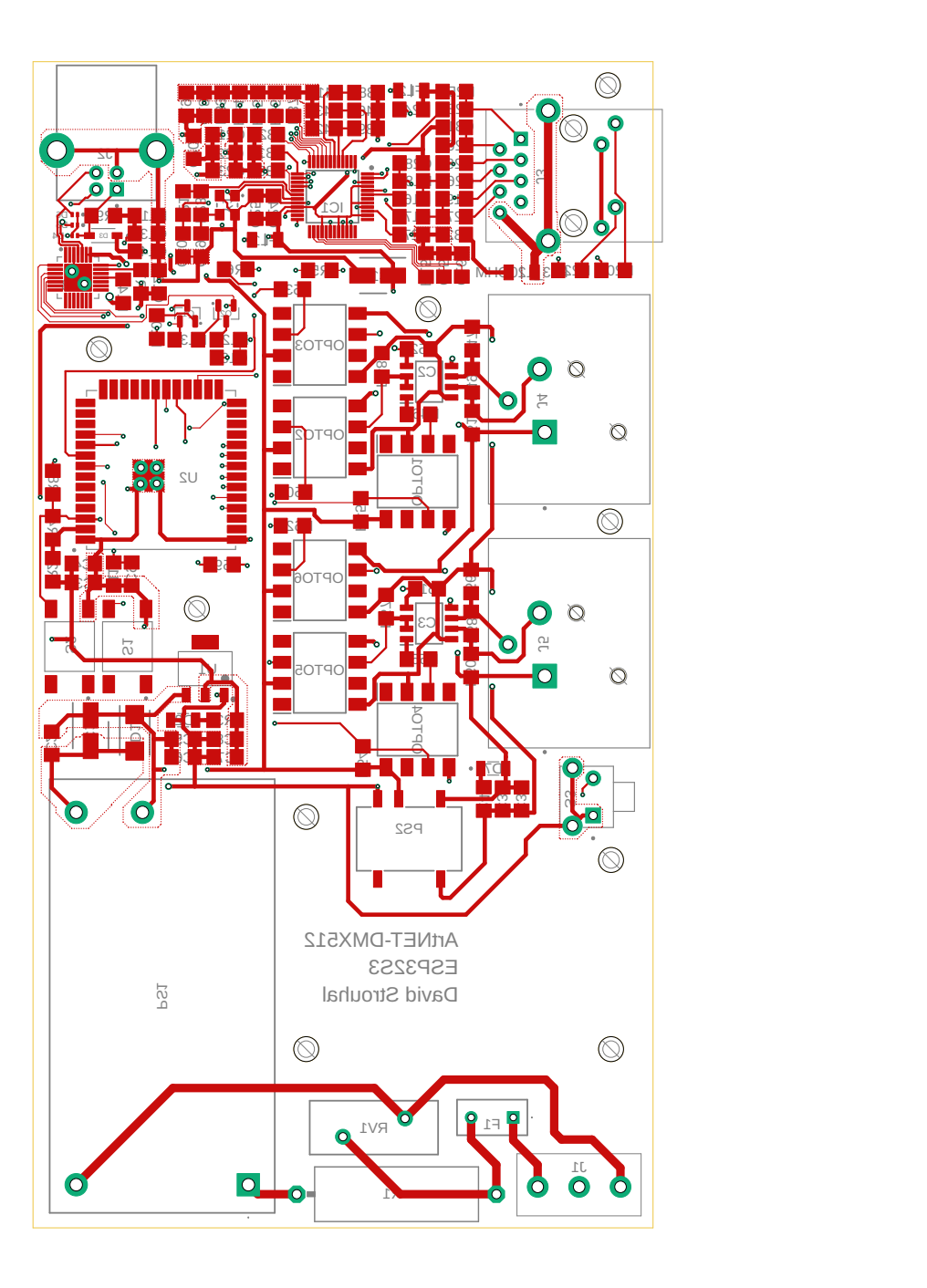

<span id="page-52-1"></span>Obr. B.1: Deska plošných spojů, pohled ze shora

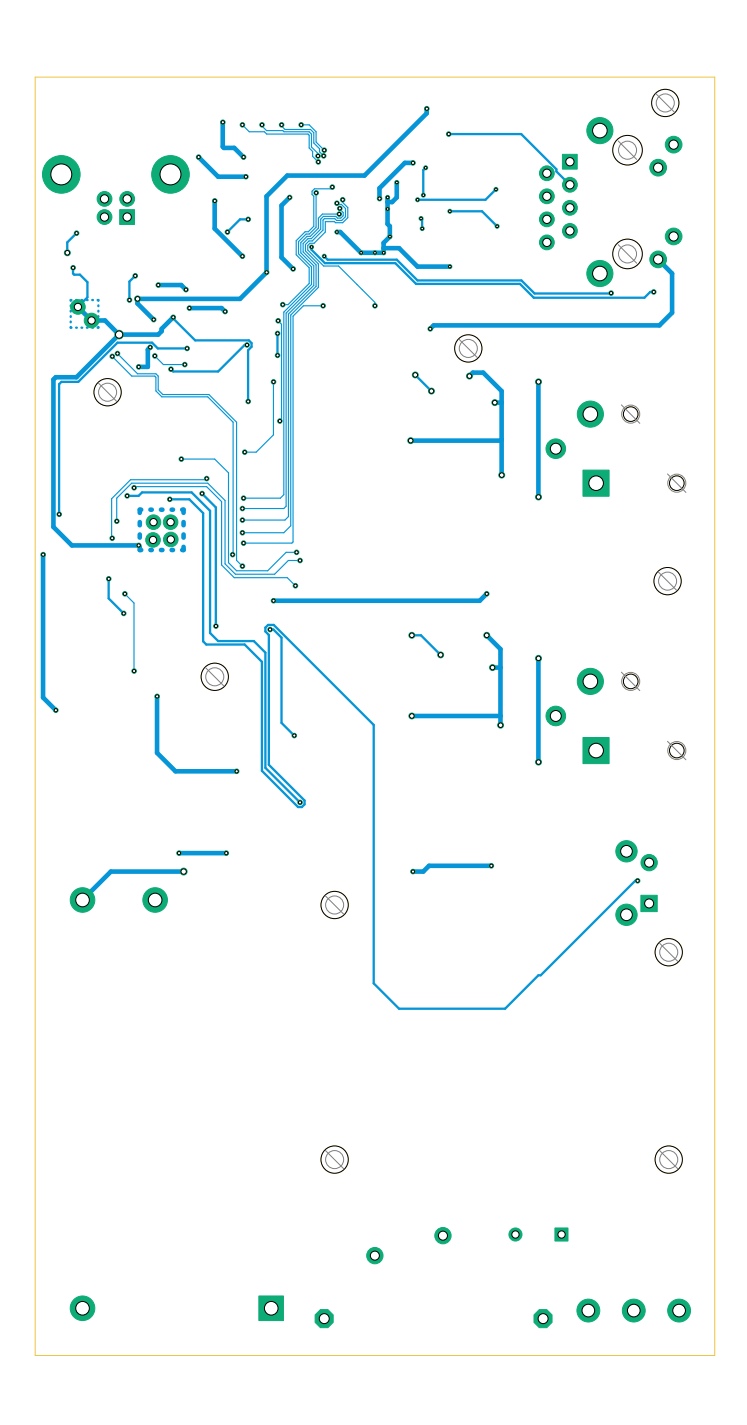

<span id="page-53-0"></span>Obr. B.2: Deska plošných spojů, pohled zespoda

# <span id="page-54-0"></span>**C Obsah elektronické přílohy**

V elektronické příloze se nachází ve složce ArtNet\_DMX projekt systému Autodesk EAGLE s návrhem obvodu a desky plošných spojů.

Ve složce ArtNet-DMX\_Converter se poté nachází zdrojové soubory k programu převodníku, včetně zdrojových souborů webového serveru.

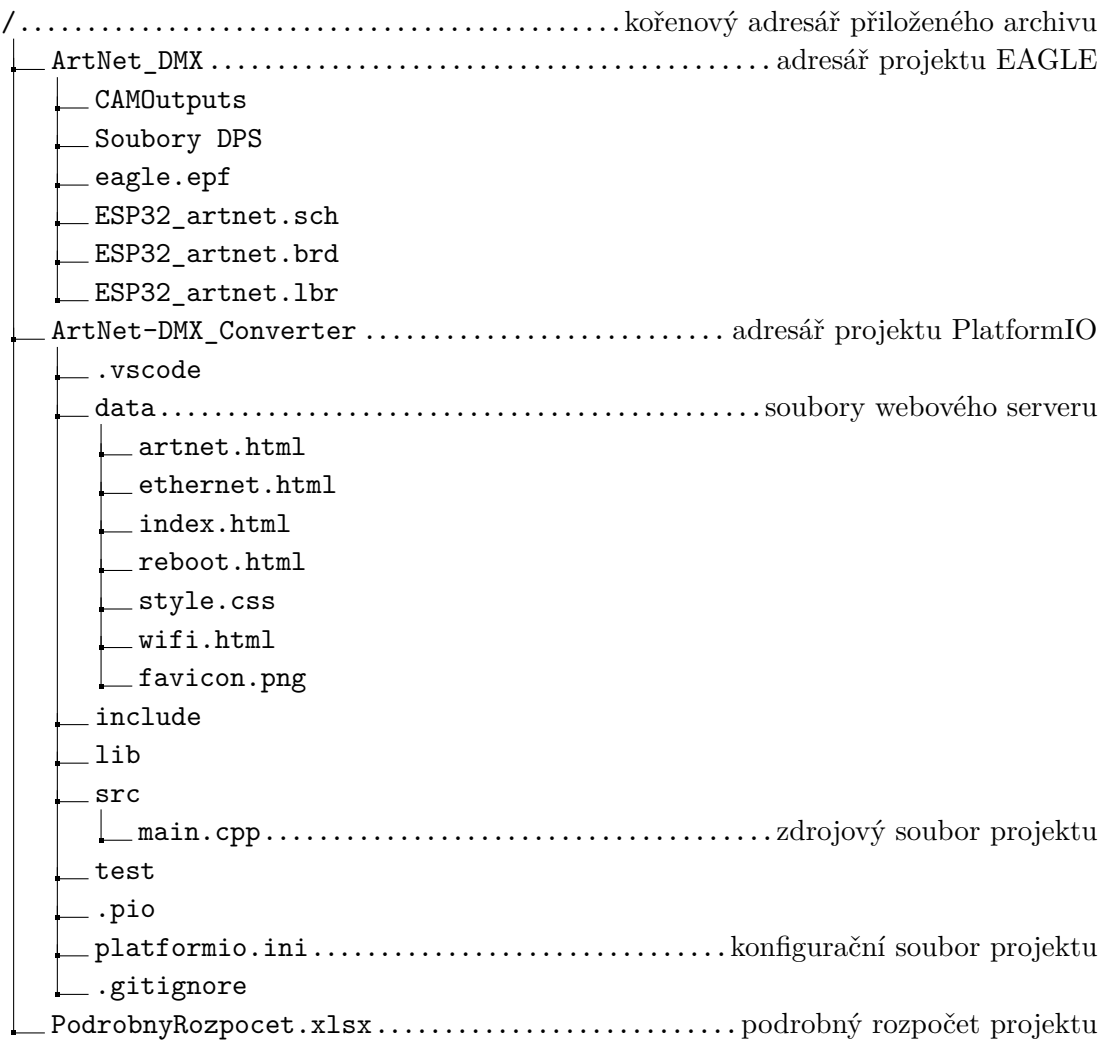